**意味の似た言葉を調べる(ロジェシソーラス)**

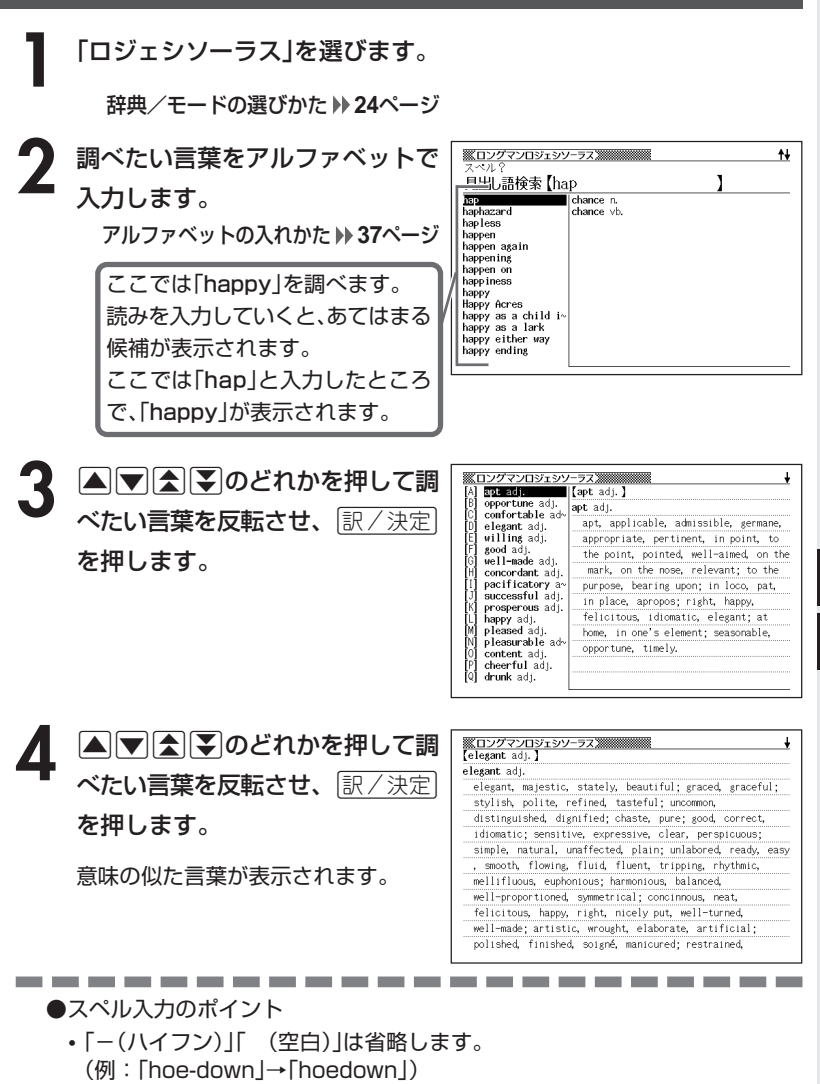

- 複合語(2語以上からなる見出し語)は、スペルを続けて入力します。 (例:「hit back」→「hitback」)
- •「&」は「and」と入力します。
- ●スペルはアルファベットで20文字まで入力できます

**91**

ロ ジ エシ ソ ー ラ ス

英 英 辞 典

# **日本語のキーワードから例文を調べる**

キーワードを日本語で入力して(3つまで)、英和辞典からそれらを含む例 文(英文と和訳)を調べることができます。

**1** 「日本語キーワード例文検索(英和大辞典より)」を選びます。

辞典/モードの選びかた **25**ページ

. . . . . . . . . . .

**2** キーワードを入力します。

ひらがなの入れかた **34**ページ

ここでは「計画」を含む例文を調べ ます。 読みを入力していくとあてはまる 候補が表示されます。

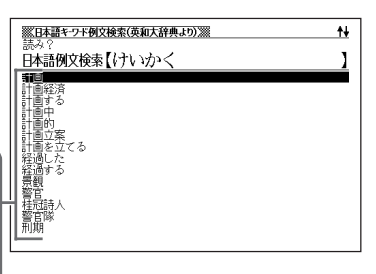

\_\_\_\_\_\_\_\_

**A マ ス マ のどれかを押して、** 調べたい言葉を 反転させ、 <u>|訳/決定</u>|**を押します。** 

> 「日本語キーワード1」にキーワードが 表示され、次のキーワードの入力状態 になります。

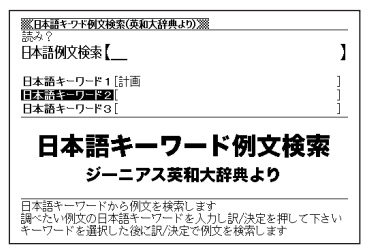

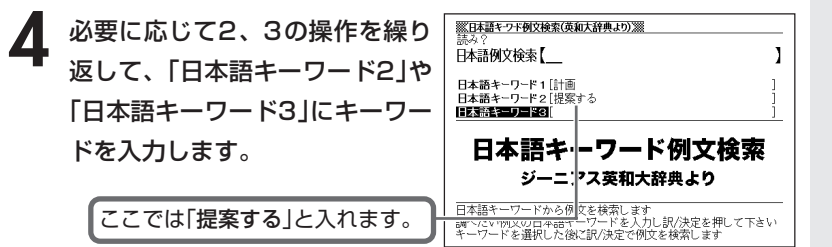

- 選択した日本語キーワードを削除す るには、▲▼を押して削除したい キーワードを反転させて、 **■ 商場を押** します。
- **「訳/決定 を押します。**

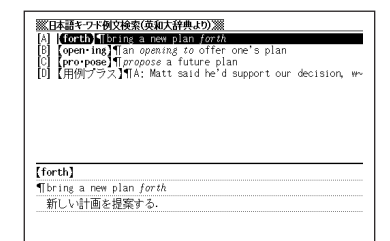

6 ADBFのどれかを押して、 調べたい例文を 反転させ、 <u>|訳/決定</u>|**を押します。** ●調べたい言葉/キーワードはひらがな で14文字まで入力できます。

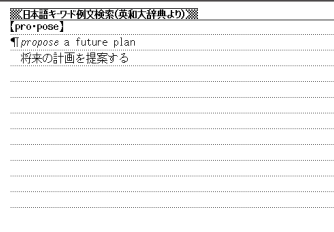

-------------------●調べたい言葉/キーワードはひらがなで14文字まで入力できます。

- ●日本語キーワード例文検索時、キーワードは「単なる文字の並び」として扱われ ます。
- ●「文字の並びが同じで意味が異なる別の言葉」がある場合、検索結果には「別の 言葉」の方の例文も含まれることがあります。 (例)「はいった」 → 「入った」(は言った)

# **1つの言葉をいくつかの辞典で調べる**

言葉を入力して、いくつかの辞典(モード)から該当する候補を呼び出すこ とができます。

英語検索、日本語検索は、それぞれ、下記の辞典(モード)から該当する候 補を呼び出します。

• 英語検索

英英辞典/ロジェシソーラス/英和辞典/英和大辞典/ 英語類語辞典/広辞苑(英字)/カタカナ語新辞典(略語)/ パソコン用語事典(英字)

• 日本語検索

広辞苑/和英辞典/大和英インデックス パソコン用語事典(日本語)/カタカナ語新辞典

「スペル入力、読み入力における制約事項」、「各辞典(モード)に入った後 の操作方法」などは、それぞれの辞典(モード)のルールに準拠します。そ れぞれの辞典(モード)の説明をご覧ください。

なお、入力文字の一部に「?」、「~」、「&」を含んだ検索は行えません。

※「<u>②フト</u>]を押し、指を離してから【■ ままには【<mark>●</mark>)を押す」方法で前後の見 出し語を調べる( ) 28ページ)ことはできません。戻る/リストを押して 一覧の画面に戻し、選び直してください。

**1** 「複数辞書検索」を選びます。 辞典/モードの選びかた **24**ページ

2 △または▼を押して、英語を入 力して検索するときは「英語検索」 を、日本語を入力して検索すると きは「日本語検索」を選びます。

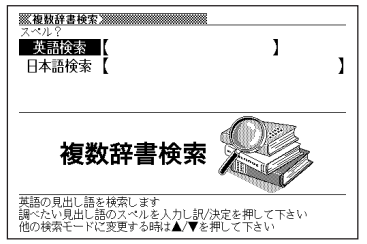

\_\_\_\_\_\_\_\_

**3** 調べたい言葉を、アルファベットまたは日本語で入力します。

**[決定]を押します。** 

あてはまる言葉の一覧が表示されます。

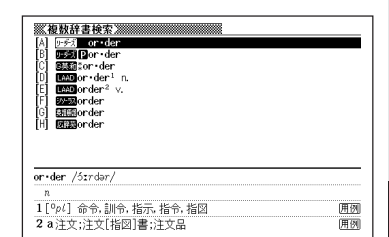

**A マ A マ のどれかを押して調** べたい言葉を反転させ、|<u>訳/決定</u>| を押します。

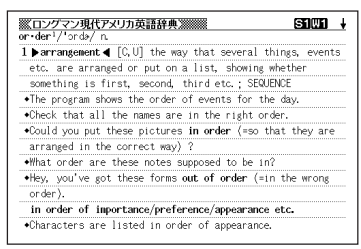

●候補が1000個を超えた場合は、先頭から1000個までを表示します。

# **例文や成句をいくつかの辞典で調べる**

英単語を入力して、その単語を使った例文や成句を、いくつかの辞典(モー ド)から呼び出すことができます。

下記の辞典(モード)から該当する候補を呼び出します。

●例文検索:

英和辞典/英英辞典/英会話とっさのひとこと辞典

●成句検索:

英和辞典/英英辞典

--------

「スペル入力における制約事項」などは、それぞれの辞典(モード)の例文検 索や成句検索のルールに準拠します。それぞれの辞典(モード)の説明をご 覧ください。

**1** 「複数辞書例文検索」を選びます。

辞典/モードの選びかた **24**ページ

**2** 例文や成句を調べたい英単語をア ルファベットで入力します。

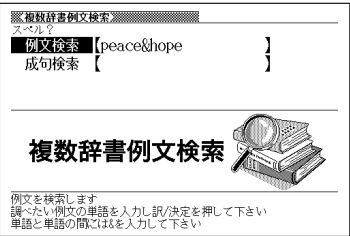

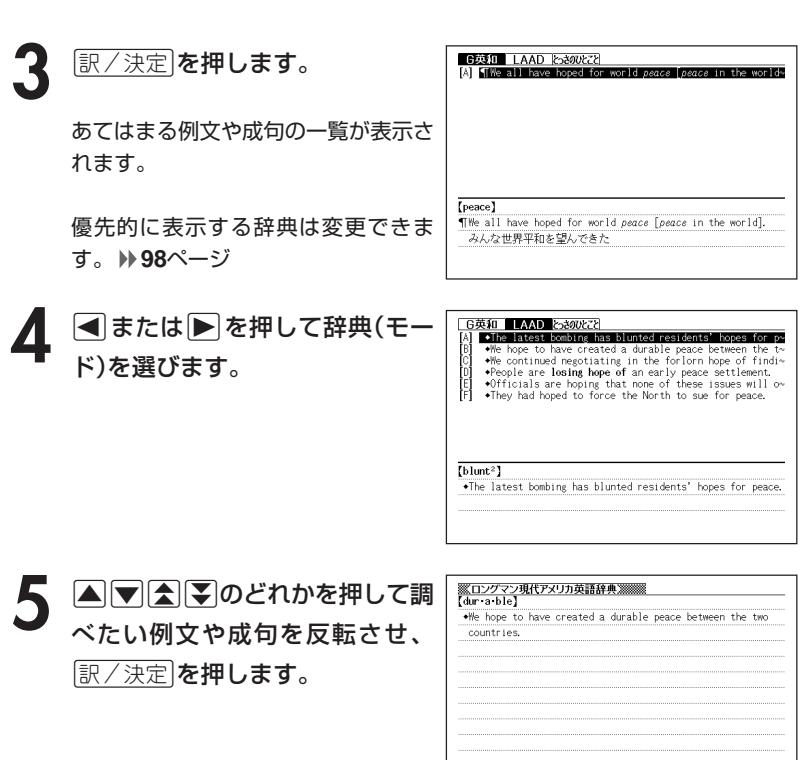

**College In**  . . . . .

-----------

**The Co** 

×

複 数 辞 書 例 文 検 索

### **優先的に表示する辞典を選ぶ**

「検索時、はじめに、どの辞典の例文や成句を表示するか」を選ぶことがで きます。

**②フト を押し、指を離してから** <sub>。</sub><br><sub>削除</sub>を押します。

- 2 △または▼を押して、「優先設定」の横に●を移動させ、 <mark>訳/決定</mark><br>を押します。 を押します。
- **△または▼を押して、「例文検** 索優先設定」または「成句検索優先 設定」の横に●を移動させます。

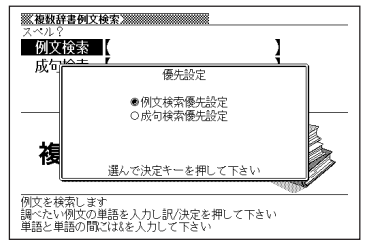

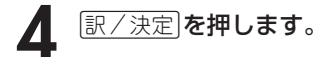

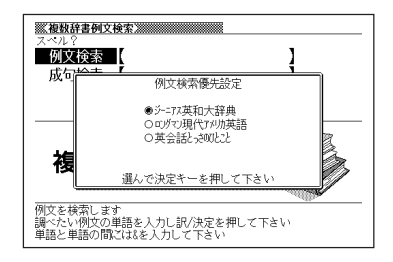

5 △または▼を押して、優先的に表示させる辞典(モード)の横に● を移動させ、「訳/決定」を押します。

# **パソコンや別売品を利用して活用範囲を広げる**

電子辞書本体に収録されている辞典以外にも、別売品やパソコン・イン ターネットなどをご利用いただくと、辞書を増やしたり\*、活用範囲を広 げることができます。

\* 辞書本体には辞書とテキスト形式のファイルを合わせて最大100個まで増や すことができ、別売のSDメモリーカードを使った場合は最大で100個の辞 書と100個のテキスト形式のファイルを増やすことができます。

#### ●インターネットからダウンロードして青空文庫を読む

無料電子図書館「青空文庫」で公開されている電子の本を読むことができます。パ ソコンでダウンロードした後、電子辞書に転送して使います。 **100**ページ

#### ●テキスト形式のファイルをダウンロードして読む

テキスト形式(.txt)のファイルをパソコンから電子辞書に転送して読むことがで きます。 **106**ページ

#### ●電子辞書本体のキーに追加した辞書を割り当てる

電子辞書に追加した青空文庫、テキストファイル、または、辞書を簡単に起動す ることができます。 **108**ページ

#### **●SDメモリーカードを使う**

別売のSDメモリーカードを使って電子辞書の記憶容量を増やすことができま す。 **109**ページ

#### ●別売のCD-ROMやデータカードを使う

別売のCD-ROMやデータカード(エクスワードデータプラス専用ソフト)を使う と、辞書の数を増やすことができます。

• 別売品のCD-ROMやデータカード(エクスワードデータプラス専用ソフト)の 種類については、弊社電子辞書エクスワードホームページ (http://www.casio.co.jp/exword)をご覧ください。 また、操作方法・注意事項については、別売品に付属の取扱説明書をご覧くだ さい。

**99**

ラ イ ブ ラ リ ー

複 数 辞 書 例 文 検 索

### **「青空文庫」を読む**

電子辞書とパソコンとの接続は、必ず、お使いになるパソコンに 「EX-wordテキストローダー」をインストールした後で行ってくださ い。

#### ●青空文庫とは

青空文庫は、利用に対価を求めない、インターネット電子図書館です。 著作権の消滅した作品と、「自由に読んでもらってかまわない」とされたも のを、4,200タイトル以上(2004年12月現在)テキストとHTML形式で そろえています。

電子辞書の、しおり機能( **107**ペー ジ)、ジャンプ機能( **116**ページ)な ど、読書を快適にサポートする機能も充 実しています。

> 詳しく調べたい言葉は辞書にジャ ンプして意味を調べられます。

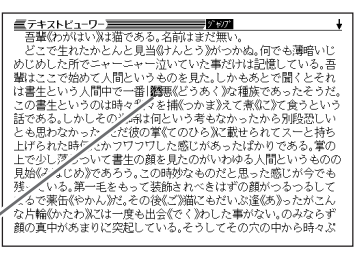

青空文庫のメインサイトは、http://www.aozora.gr.jp/ です。

#### **1** 青空文庫から「読みたい作品のファイル」をパソコンにダウンロード します。

青空文庫のメインサイト(http://www.aozora.gr.jp/)にアクセスし、読みた い作品のファイルを「図書カード」から、パソコンにダウンロードします。 電子辞書に転送できるファイルは、テキスト形式のファイル(拡張子が .txt) のみです。テキスト形式のファイルをダウンロードしてください。 ※ 初めての方は、まず、青空文庫のメインサイト内の「青空文庫早わかり」を

- ご覧ください。
- ※ テキストファイルは zip 形式で圧縮されている場合があります。開くとき には、「解凍」の操作が必要になります。

### **2** カシオホームページから「EX-wordテキストローダー」をパソコンに ダウンロードします。

青空文庫からパソコンにダウンロードしたファイルを、電子辞書に転送する には、「EX-wordテキストローダー」が必要となります。 「EX-wordテキストローダー」は、カシオホームページ

 (http://www.casio.co.jp/support/exword/info.html)からダウン ロードできます。カシオホームページに記載されている操作手順に従って、 お使いになるパソコンにダウンロードしてください。

#### **3** インストーラーを起動して、「EX-wordテキストローダー」をパソコ ンにインストールします。

① 圧縮ファイルを解凍します。

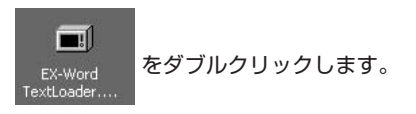

- ② 表示されるメッセージに従ってインストールを行ってください。
- ③ インストールが終了すると、デスクトップにテキストロー ダーアイコンが表示されます。

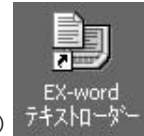

(テキストローダーアイコン)

ラ イ ブ ラ リ ー

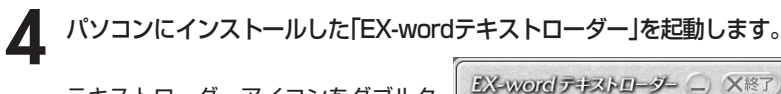

テキストローダーアイコンをダブルク リックして「EX-wordテキストロー ダー」を起動します。

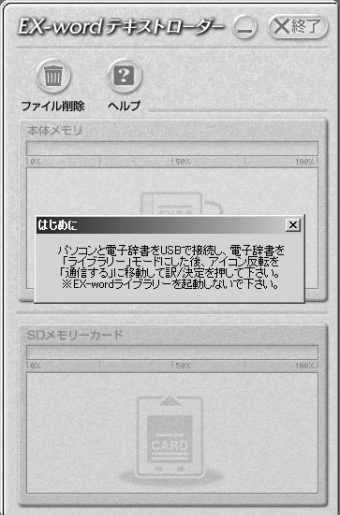

**5** 電子辞書とパソコンを接続します。

必ず、電子辞書本体に付属のUSBケーブルをご使用ください。

**重要** パソコンと接続する前に、必ず「EX-word テキストローダー」をイン **(%) ストールしておいてください。** 

- ①「EX-word テキストローダー」が起動していることを確認します。
- ② 電子辞書の電源を切ります。
- ③ USBケーブルの一端をパソコン本体のUSBポートに直接接続し、もう一端を電 子辞書のUSBケーブル接続コネクターに接続します。

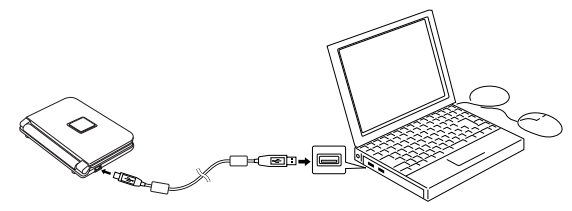

※ 必ずパソコン本体のUSBポートに接続してください。パソコン本体以外のUSB ポートでは正常に動作しない場合があります。

# **6** 電子辞書とパソコンを通信できる状態にします。

① 電子辞書の電源を入れます。

② 電子辞書の <sup>ライブラリー</sup> を押します。

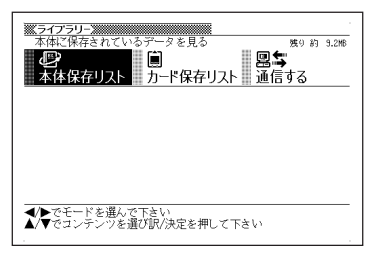

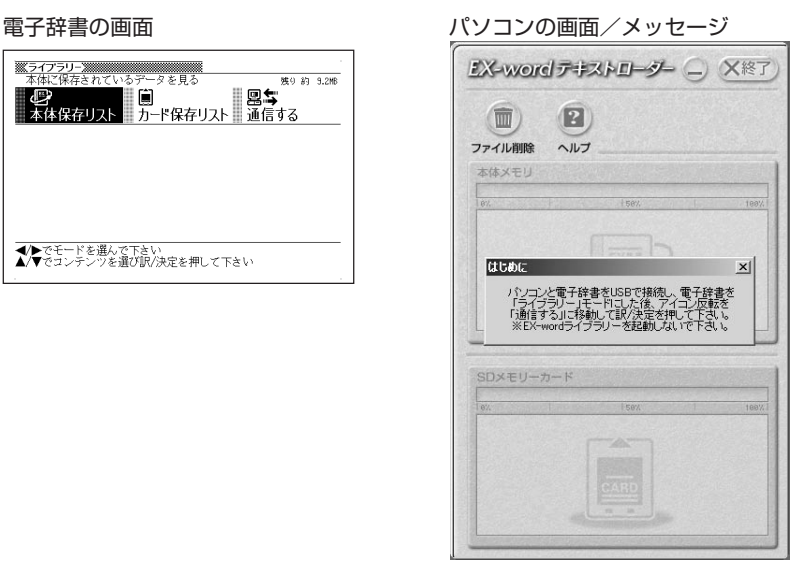

3 電子辞書の▶ を2回押して「通信する」を選び、 訳/決定 を押します。

**重要** Windows XPをお使いの Œ, 場合には、右のような警告  $\mathbf{L}$ このハードウェア CESOS02 USB メッセージが表示されるこ するためにインストールしようとしているソフトウェアは、Windows XP との<br>Lを検証する Windows ロゴ テストに合格していません。<br>2トが重要で本ス環中> とがあります。 このメッセージが表示され システムの動作が撮なわれたり、システ<br>0実を引きた。寸更因となる可能性が シすぐインストールを中断し、Windows ロゴ テストに合格<br>が入手可能かどうか、ハードウェア ベンターに確認される。<br>soft はなくおめめしきす。 たときには、[続行(C)]をク リックし、そのままインス 統行(C) インストールの停止(S) トールを続けてください。

ラ イ ブ ラ リ ー

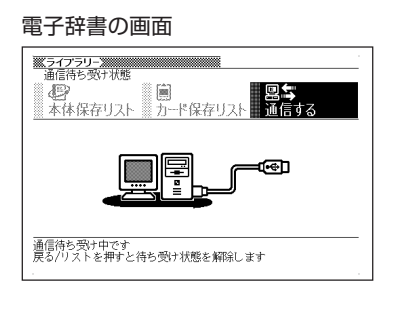

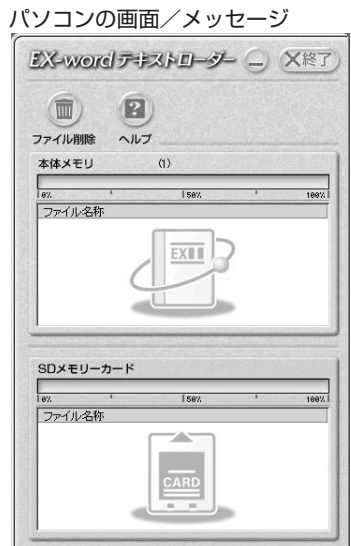

**7** 電子辞書に、**1**でパソコンにダウンロードした「読みたい作品のファ イル」を転送します。

パソコン上で、「EX-wordテキスト ローダー」に「読みたい作品のファイル」 をドラッグアンドドロップすると、電 子辞書への転送が始まります。

> 本体メモリーに転送するとき は、ここにドロップ

 $\left( 2\right)$  $\overline{m}$ ファイル削除 ヘルプ  $\langle 1 \rangle$ 本体メモリ  $\frac{1}{182}$ **I** sev. 189% ファイル名称 **EXIII** SDメモリーカード 1 5 0 % ファイル名称 CARD

SDメモリーカードに転送する ときは、ここにドロップ

- **8** 電子辞書への転送が終わったら、「EX-wordテキストローダー」を終 了します。
- **9** 電子辞書の電源を切って、USBケーブルをはずします。

### **10**電子辞書で作品を読みます。 1 電子辞書の電源を入れ、 <sup>ライプラリー</sup> を押します。

② ■または▶を押して、本体保存リスト またはカード保存リスト(**7**でファイルを 転送した先)を選びます。

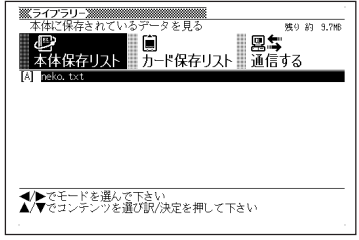

3 ▲または▼を押して読みたいファイルを反転させ、 訳/決定 を押します。

●表示できるテキストは、以下の制限があります。

・テキスト形式のみ、ファイル名は半角アルファベット・数字で最大8文字、拡 張子は「.txt」、最大ファイルサイズは「5MB」。

----------------------

●表示されているテキストから、別の辞典/モードへジャンプして調べることが できます。 **116**ページ

●表示されているテキストのレイアウトを切り替えたり()30ページ)、文字サ イズを変更したり( **119**ページ)、文字を拡大すること( **121**ページ)は、で きません。

# **テキストデータを読む**

電子辞書とパソコンとの接続は、必ず、お使いになるパソコンに 「EX-wordテキストローダー」をインストールした後で行ってくださ い。

#### ●テキストデータとは

拡張子が「 .txt 」となっているデータのことです。

**1** パソコン上にテキストデータを作成し、保存します。

**2** パソコンに「EX-wordテキストローダー」がすでにインストールされ ている場合は、「『青空文庫』を読む」の手順**4**( **102**ページ)以降と同 様の操作をします。 パソコンに「EX-wordテキストローダー」がインストールされていな

い場合は、「『青空文庫』を読む」の手順**2**( **101**ページ)以降と同様の 操作をします。

●表示できるテキストは、以下の制限があります。

- ・テキスト形式のみ、ファイル名は半角アルファベット・数字で最大8文字、拡 張子は「.txt」、最大ファイルサイズは「5MB」。
- ●表示されているテキストから、別の辞典/モードへジャンプして調べることが できます。 **116**ページ

●表示されているテキストのレイアウトを切り替えたり( **30**ページ)、文字サ イズを変更したり( **119**ページ)、文字を拡大すること( **121**ページ)は、で きません。

### **しおりを使う**

テキスト形式で保存されたファイル(拡張子が.txt のデータ)は、しおり機 能を使うと、見たい部分を素早く探すことができます。

#### ■ しおりの登録

▌ テキスト表示中に、<u>シフト</u>を押し<br> 指を離してから、 <mark>®‱</mark> を押しま す。

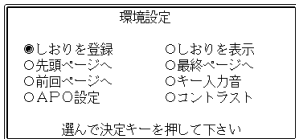

- 2 Aまたは<sub>■</sub>を押し<br><sub>訳/決定</sub>を押します。 ■ または▼ を押して「しおりを登録」の構に●を移動させ、
- **3** △ または▼ を押して登録したいしおりの横に●を移動させ、<br>※ | 訳/決定|を押します。 <u>|訳/決定</u>|**を押します。** しおりが登録されました。
- しおりの表示
- テキスト表示中に、 シフト を押し指を離してから、 <sup>(\*\*</sup> ii) 編を押しま す。
- **2** <sup>C</sup> > または. を押して「しおりを表示」の横に●を移動させ、 訳/決定を押します。
- **3** △または▼を押して表示させたいしおりの横に●を移動させ、<br>※ 原/決定|を押します。 <u>|訳/決定</u>|**を押します。** しおりに登録されたページを表示します。

# **追加した辞書をキーに割り当てる(ショートカット)**

ここでは追加した辞書(またはテキストファイル)をキーに割り当てる方法 (ショートカット)について説明します。ショートカットを使うと、追加し た辞書を簡単に起動することができます。

-<br>┐を押します。

追加した辞書のリストが表示されます。

- **2** キーに割り当てたい辞書名を反転表示させます。
- 3 シフト を押し指を離してから、 <mark>訳/決定</mark>を押します。

これでショートカットに登録されました。

▲ 登録された辞書を使うときは、 <u>シフト</u> を押し指を離してから、 <u>\_\_</u>\_\_\_<sup>\_|</sup>を押します。

●SDメモリーカードに転送した辞書をショートカットに割り当てたときは、 SDメモリーカードがセットされていないと起動できません。

- ●ショートカットに割り当てた辞書をパソコンに戻したときは、ショートカット から起動できません。
- ●ショートカットには辞書を1つだけ登録できます。登録後、他の辞書を登録す ると、前に登録されていた辞書に上書きされます。

# **SDメモリーカードを使って記憶容量を増やす**

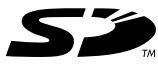

市販のSDメモリーカードを使って、記憶容量を増やすことができ ます。 本機での動作確認済みのSDメモリーカードは、下記の通りです。 なお、最新の情報はカシオホームページ(http://www.casio. co.jp/)でご確認ください。

#### 《株式会社 東芝》

SD-NA032MT SD-NA064MT SD-NA128MT SD-NA256MT SD-NA512MT SD-FA128MT SD-FA256MT

#### 《サンディスク 株式会社》

SDSDB-64-J60 SDSDB-128-J60 SDSDB-256-J60 SDSDB-512-J60 SDSDH-256-903 SDSDH-512-903

(2004年12月 現在)

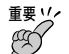

• メモリーカードは必ずSDメモリーカードを使用してください。 他のメモリーカードをご使用の場合は動作保証できません。

- SDメモリーカードにアクセス中は、以下のことを行わないでください。
	- SDメモリーカードのセット、取り出し
	- USBケーブルの接続、取りはずし
	- 本機およびパソコンの強制終了
	- EX-wordテキストローダー( **100**ページ)、EX-wordライブラリー(別 売ソフト)、および、Windowsの強制終了
- カードには、表裏、前後の方向があります。 無理に入れようとすると破損の恐れがあります。
- カードを使う際は、SDメモリーカードに付属の取扱説明書もあわせてお読み ください。
- 書き込み禁止スイッチを「解除」の状態にして、ご使用ください。 動作中にファイルを書き込むため、「解除」の状態になっていないとエラーが発 生し、動作が止まってしまいます。
- SDメモリーカードによってはフォーマットが必要な場合があります。 そのようなSDメモリーカードをセットして<sup>ライブラリー</sup>を押すと、メッセージを表 示します。そのままフォーマットしても良ければ、メッセージに従い操作を 行ってください。ただし、SDメモリーカードをフォーマットするとSDメモ リーカード内のデータが消去され、元に戻すことはできませんので本当に

**109**

ラ イ ブ ラ

フォーマットしてもよいかどうかをよく確かめてから行ってください。

- パソコンからSDメモリーカードにデータを転送した場合のデータ容量は、 SDメモリーカードの規格上、パソコンから電子辞書の本体メモリーにデータ を転送した場合と異なります。 SDメモリーカードに転送する場合、EX-wordライブラリー使用時に表示され るサイズ(使用容量)より多くの容量が必要になることもあります。
- 別売コンテンツを本機に転送すると、システムの構成上、表記された必要メモ リー容量より約0.2~0.3MB増加する可能性があります。
- 電池が消耗しているときにSDメモリーカードをお使いになると、SDメモ リーカードの種類により、電池消耗のメッセージが表示されずに画面表示が消 えてしまうことがあります。

その場合は、新しい電池と交換してください。

- SDメモリーカードをセットする
- **1** 電子辞書の電源を切ります。
- **2** SDメモリーカード挿入部カバーを開 けます。

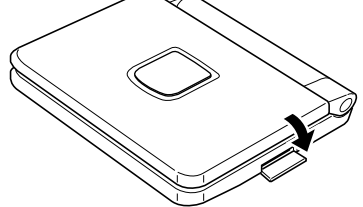

**3** カードの切り欠きの向きを図のよう にして、SDメモリーカード挿入部に しっかり押し込みます。

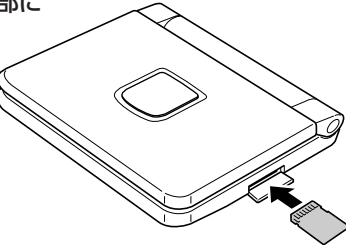

**4** SDメモリーカード挿入部カバーを閉 めます。

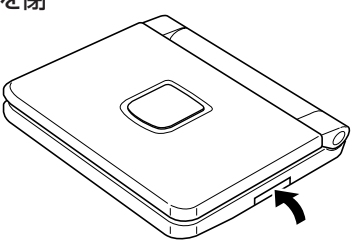

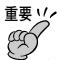

- 故障の原因となりますのでSDメモリーカード挿入部には、SDメモリーカー ド以外のものを入れないでください。
- 万一、異物や水がSDメモリーカード挿入部に入り込んだ場合は、本機の電源 を切り、電池を抜いて、販売店またはカシオテクノ修理相談窓口にご連絡くだ さい。
- SDメモリーカードを取り出す
- **1** 電子辞書の電源を切ります。
- **2** SDメモリーカード挿入部カバーを開けます。
- **3** カードを押すと、カードが少し出て きます。

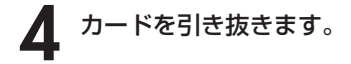

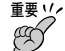

- カードにアクセスしている間は、カードを取り出さないでください。データが カードに記録されなかったり、カードを破壊する場合があります。
- カードを無理に引き抜くと、SDメモリーカード挿入部やカードが破損する場 合があります。

#### 「SDロゴ」について

• SDロゴは登録商標です。

# **少し前に調べた言葉を再度調べる (ヒストリーサーチ)**

名辞典/モードで調べた言葉は、辞典/モード別の履歴(ヒストリー)に各 辞典/モード合計で1000個まで保存されます。

●少し前に調べた言葉を再度確認したいときなどに、直接ヒストリーから その言葉を選んで検索することができます(ヒストリーサーチ)。

●1000個を超えて保存すると、古い言葉から順に消されます。

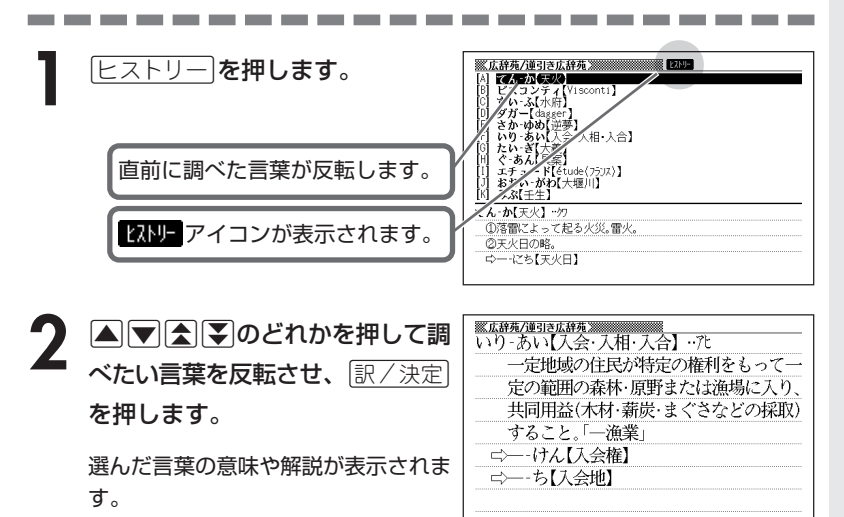

### **ヒストリーを消す**

記憶されているヒストリーを削除します。1つずつ、各辞典単位、または記憶され ているヒストリーをすべて削除できます。

#### ■1件ずつ削除する

- **1** 「削除したい言葉」がヒストリーに保存されている辞典機能(モード) にします。
- **2** ヒストリー を押します。
- ▲ または ♥ を押して「削除したい言葉」を反転させます。
- <u>4</u> <sup>■</sup> <sup>■</sup> を押します。

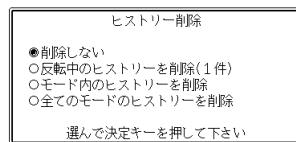

**5 ▲または▼を押して「反転中のヒストリーを削除(1件)」の横に●を** 移動させ、「訳/決定 を押します。

「削除します」というメッセージが表示され、ヒストリーを消去した後、検索文字 入力画面になります。

■各辞典(モード)単位/すべてのヒストリーを削除する

各辞典単位で削除するときは、その辞典機能(モード)で操作を始めます。

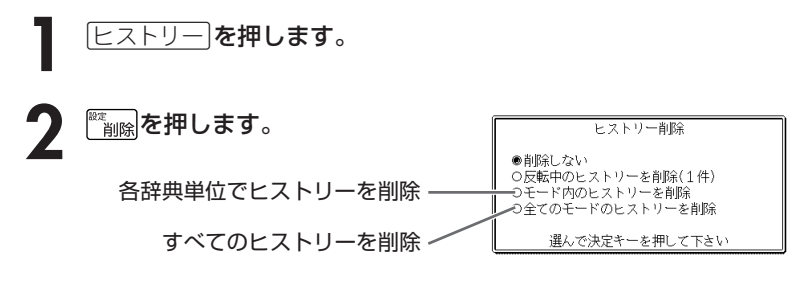

#### 3 △ または▼ を押して選びたい削除方法の横に●を移動させ、<br>8 ||訳/決定||を押します。 <u>|訳/決定</u>|**を押します。**

「削除します」というメッセージが表示され、 ヒストリーを消去した後、検索文 字入力画面になります。

# **意味や解説の画面で使われている言 葉について調べる(ジャンプ)**

意味や解説の画面で使われている言葉/文字について調べることができま す。

使用中の辞典/モードだけでなく、別の辞典/モードから引くこともでき ます。

※ ⇒ や △ のついた言葉は、 使用中の辞典/モードの中でのジャンプになり ます。

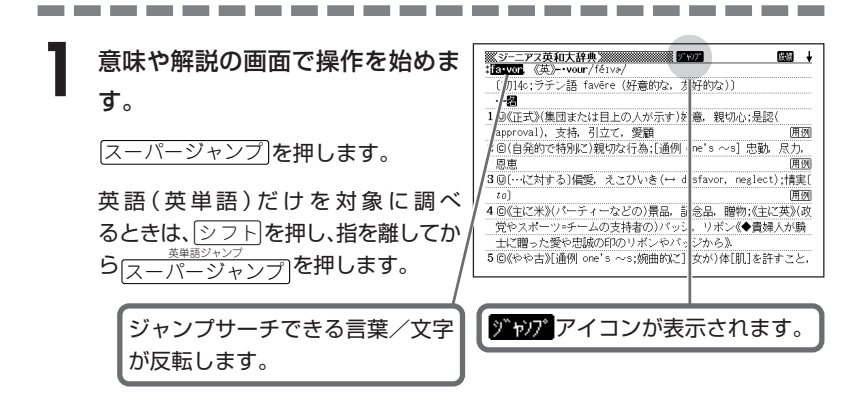

**|<||▶|▲||▼**のどれかを押して調べたい言葉/文字を反転させます。 調べたい言葉/文字を反転させた状態で、ジャンプできる各辞典/モード ( **118**ページ)のキーを押してもジャンプが行えます。

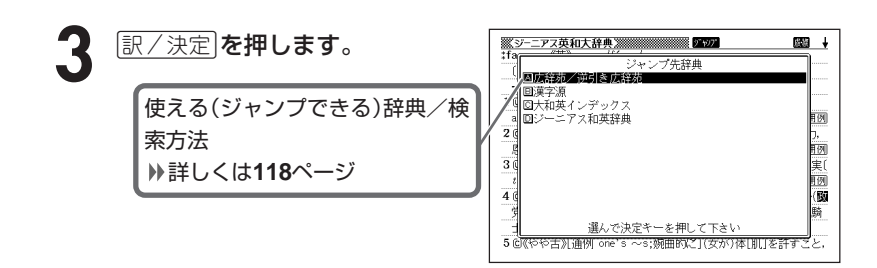

**4 △ ▼** を押して使いたい辞典/

モードを反転させ、訳/決定を押し

ます。

《日本語を調べるとき》

**2**で反転させた文字から始まる画面上 の言葉が、文字量の多い見出し語順に 表示されます。

漢和辞典の場合は、**2**で反転させた文

字の解説画面になります。

あてはまる見出し語がない場合は「該当する候補がありません」と表示され、 **2**の画面に戻ります。

《英語を調べるとき》

「ジャンプします」と表示された後、選択したつづりと同じ、または近い言葉 の一覧が表示されます。

複数形(dishes)や比較級(bigger)のように語尾変化している言葉を検索し たときは、その言葉の単数形(dish)や原級(big)などを呼び出します。 《英単語の例文・成句を調べるとき》

選択したつづりを含む例文または成句の一覧が表示されます。

### 5 ADBDのどれかを押して、 調べたい言葉を反転させ、

訳/決定を押します。 **4**で英単語の例文・成句を選択した場

合は、|◀| |▶ を押して、更に辞書/ モード間(英英/英和など)を移動でき ます。

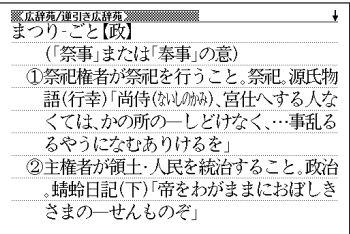

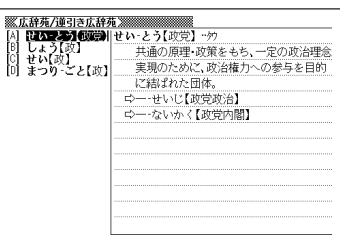

**117**

----------------------

●ジャンプサーチの対象になる言葉/文字が反転しているときは、ズーム ( **121**ページ)、ページ送り(mまたはM)などの機能は使用できません。 ズームなどを行いたいときは、iを押して反転を解除してください。 ●調べたい言葉/文字によって、ジャンプできる辞典/モードは異なります。 《日本語のジャンプ》

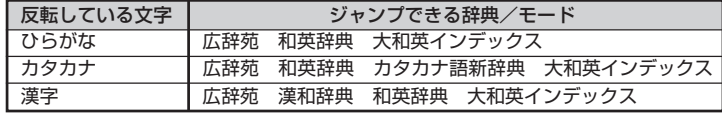

《英語(英単語)のジャンプ》

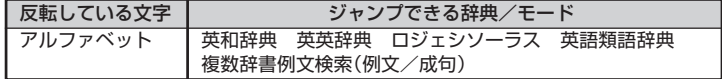

●ジャンプして表示された意味や解説の画面からさらにジャンプすることができ ます。連続10回までジャンプできます。

### **画面に表示する文字のサイズを変更する**

文字サイズ を押すごとに、切り替わります。

■「広辞苑/漢和辞典/パソコン用語事典/カタカナ語新辞典 |の文字サイズ

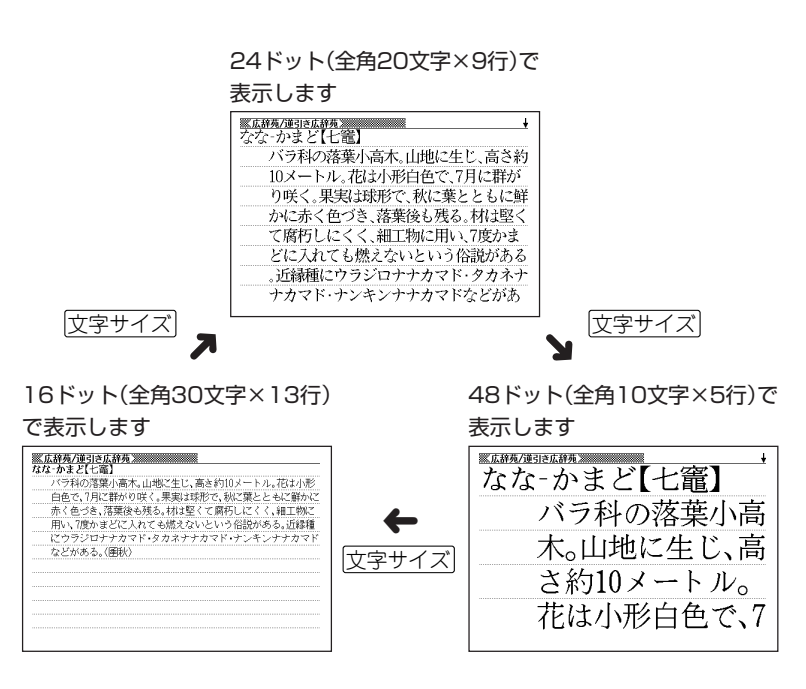

辞 典 機 能 を 使 っ て い る と き の 便 利 な 機 能 ■「英和辞典/和英辞典/英英辞典/ロジェシソーラス/英語類語辞典/英会 話とっさのひとこと辞典」の文字サイズ

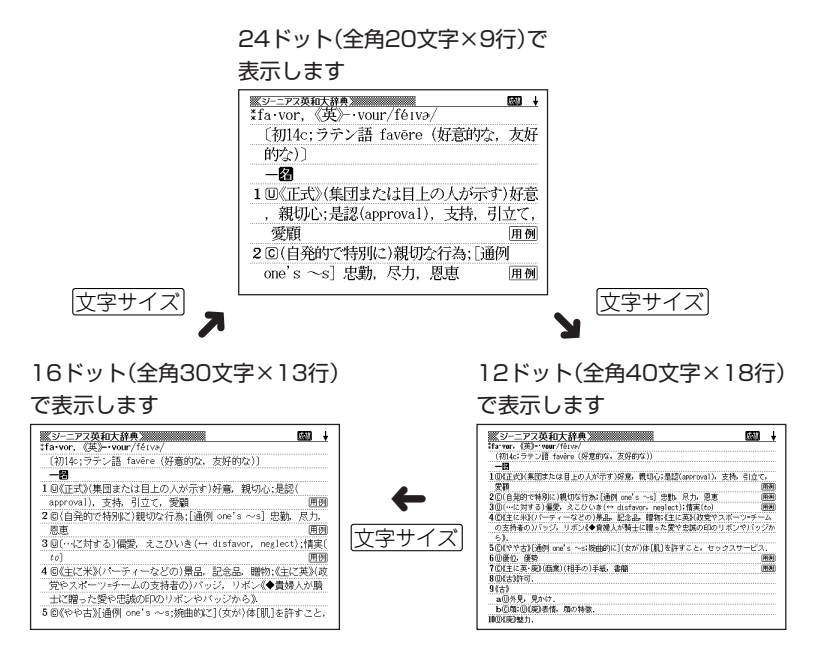

# **画面の文字を拡大する(ズーム)**

言葉の意味や解説の画面で、画面の文字を拡大表示することができます。 画数の多い漢字を確認するときなどに便利です。

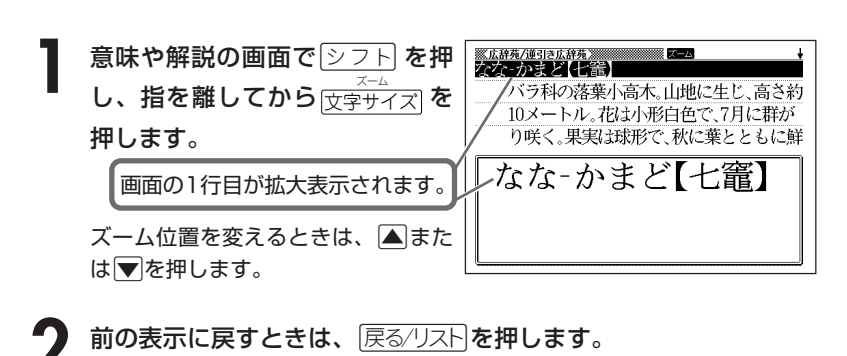

●ズーム表示中は、ジャンプサーチ( **116**ページ)、ページ送り(mまたは M)などの機能は使用できません。ジャンプサーチなどを行いたいときは、 通常の表示に戻してください。

- ●文字サイズを各辞書での最大サイズ(48ドット/24ドット)にしているとき は、拡大表示できません。
- ●画面の文字サイズを48ドットまで拡大 できる辞書で、画面の文字サイズを16 ドットにしている場合( **119**ページ) は、上記手順1の操作をもう一度行う と、さらに拡大表示(スーパーズーム) されます。

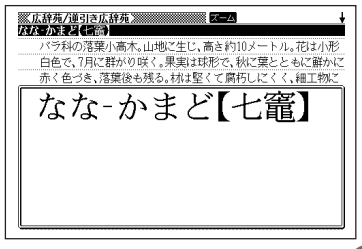

--------

### **単語帳を使う**

「覚えておきたい重要な言葉/例文」などを登録できます。

単語帳は、下記の各エリアに分かれていて、合計で1500個まで登録できま す。

- 単語帳(英語):英和大辞典/英和辞典/ロジェシソーラス/英英辞典/ 英語類語辞典
- 単語帳(日本語):広辞苑/カタカナ語新事典/パソコン用語事典
- 例文帳:英和大辞典/英英辞典/英会話とっさのひとこと事典
- 成句帳:英和大辞典/英和辞典/英英辞典
- ダウンロード帳(外国語)
- ダウンロード帳(日本語)
- 単語帳(漢字源)
- 単語帳(ジーニアス和英辞典)

### **単語帳/例文帳に登録する**

**1** 「登録したい言葉/例文」の意味の 画面にします。

下記の状態からは、登録できません。

• 各辞典(モード)のリスト表示中

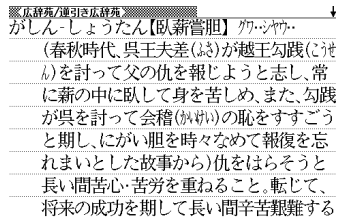

### <u>シフト</u>を押し、指を離してから $\frac{\log\left(\mathcal{F} x, y\right)}{\mathbb R\left(\mathbb R^d\right)}$ を押します。

単語帳に登録されます。

### **登録した単語/例文を見る**

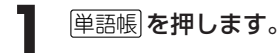

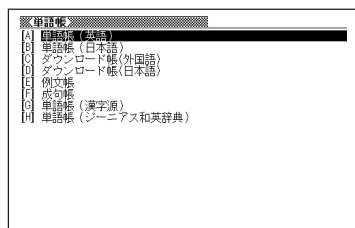

2 国またはマを押して、見たい単<br>語/例文が登録されているエリア を反転させ、「訳/決定」を押しま す。

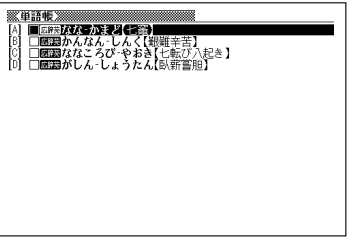

**3** <sup>&</sup>gt;または.を押して、見たい単語/例文を反転させます。

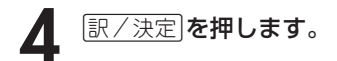

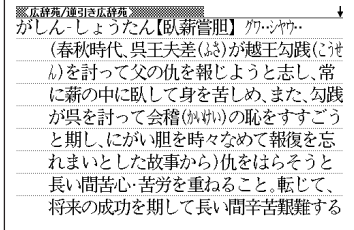

### **覚えた単語/例文にチェックマークを付ける**

覚えた単語/例文に、チェックマークを付けることができます。 また、チェックマークの有無を基準に、単語/例文の表示順を並べ替えることもで きます。 **126**ページ

**1** 単語帳 を押します。

- **▲ または▼を押して、チェックマークを付ける単語/例文が登録** されているエリアを反転させ、「訳/決定」を押します。
- **▲ または ▼ を押して、チェックマークを付ける単語/例文を反転** させます。
- <u>4</u> <u>シフト</u> を押し、指を離してから<br> <sub>「設置チンク</sub>を押します。 を押します。

□内にチェックマークが付きます。

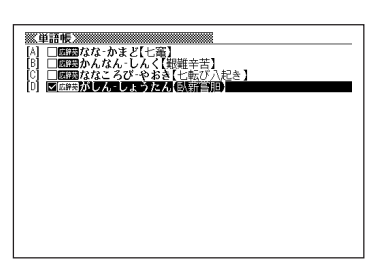

能

●チェックマークをはずすときは、リスト表示中に、はずす単語/例文を反転さ せて、<u>シフト</u>を押し、指を離してから $\frac{\frac{262}{22}+\frac{1}{2}\frac{1}{2}}{\frac{1}{2}\times 2}$ を押します。

### **表示順を並べ替える**

単語帳のデータ表示中は、並び順設定は行えません。

**タフトを押し、指を離してから** を押します。

設定項目 ●環境設定 ○優先設定 ○単語帳設定

選んで決定キーを押して下さい

- **2)** 「単語帳設定」を選び、 <u>訳/決定</u> を押します。
- **3** <sup>&</sup>gt; <u>|訳/決定</u>|**を押します**。 ▲ または♥ を押して並び替えるものの横に●を移動させ、
- ▲ **▲ E または ▼**を押して選びたい並び替え方法の横に●を移動させ、<br>■ 原/決定 を押します。 訳/決定を押します。
# **登録した単語/例文を削除する**

- ■1件ずつ削除する
	- **1** 単語帳 を押します。
- |▲|または|▼|を押して、削除する単語/例文が登録されているエリ アを反転させ、「訳/決定」を押します。
- **|▲**|または|▼|を押して、削除する単語/例文を反転させます。

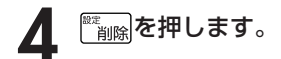

単語帳削除 ●削除しない ○反転中のデータを削除(1件) ○チェック済みのデータを削除 こ?ニックグンジック<br>これの単語帳のデータを削除 ○全ての単語帳のデータを削除 。<br>選んで決定キーを押して下さい

5 | ▲または▼を押して「反転中のデータを削除(1件)」の横に●を移動 させ、訳/決定を押します。

#### ■複数の単語/例文を一度に削除する

「表示しているエリア内のチェックマークが付いている単語/例文」、「表示してい るエリア内のすべての単語/例文」、「単語帳に登録したすべての単語/例文」を一 度に削除できます。

「表示しているエリア内のチェックマークが付いている単語/例文」、「表示してい るエリア内のすべての単語/例文」を削除するときは、そのエリアを選んだ状態で 操作を始めます。

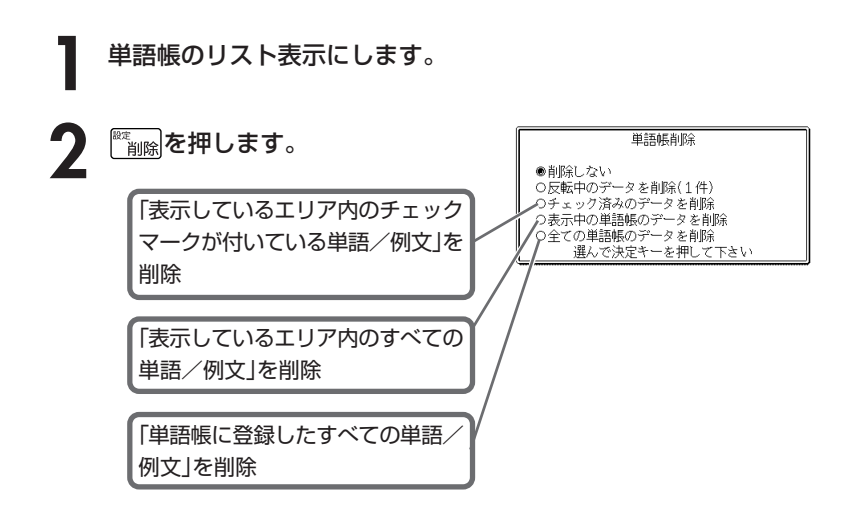

## 3 △ または▼ を押して選びたい削除方法の横に●を移動させ、<br>8 ||訳/決定||を押します。 <u>|訳/決定</u>|**を押します**。

# **電卓を使う**

足し算や割り算などの四則演算、定数計算、メモリー計算ができます。

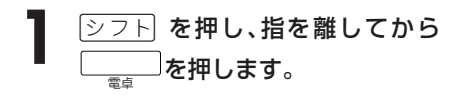

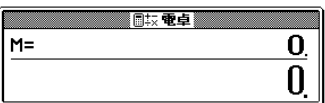

電卓の画面が表示されます。

# **2** 次ページからの計算例を参考に、計算を行ってください。

電卓入力のキーボード

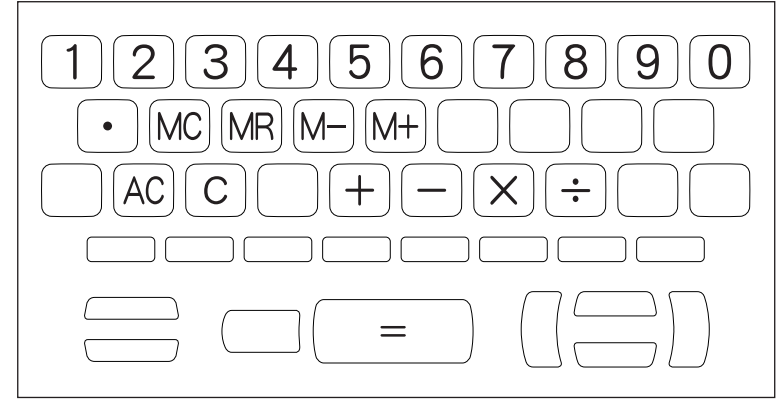

電 卓

# **基本計算**

## **1 計算を始めるときは** $\overline{A\,C}$ を押します。

# 2 HHXHのいずれかを押すと、その命令を表示します(計算例で は省略します)。

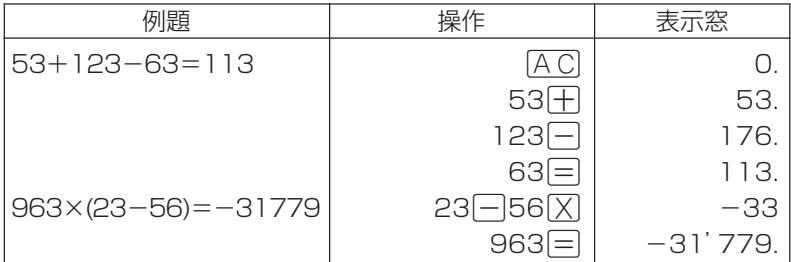

# **定数計算**

**1** 定数にしたい数値を置数した後、計算命令キーを2回押します。 その数値と命令がセットされ、"K"と命令を表示します。

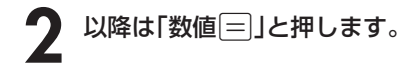

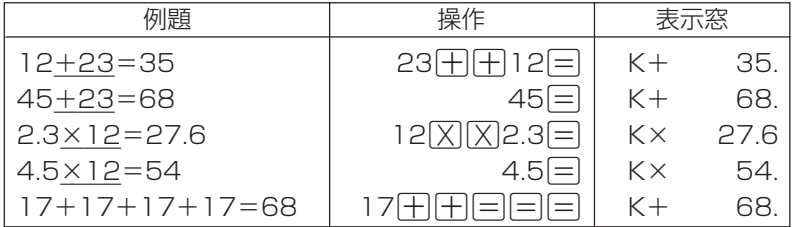

# **メモリーを使った計算**

#### メモリーを使って計算するときは、以下のキーを押します。

- M+ …独立メモリーに数値を加えます。
- M- …独立メモリーから数値を引きます。
- MR …独立メモリーに記憶されている数値を表示します。
- MC …独立メモリー内容をクリアします。

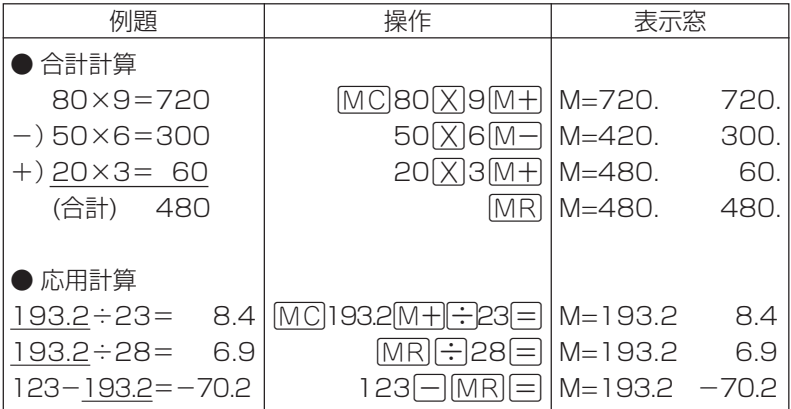

# **キーを間違えて押したときは**

■数字のタッチミス(置数ミス)

- **1** <sup>O</sup>を押します。 表示が"0."になります。
	-
- **2** 続けて置数し直します。

■計算命令キー(円円図図円)のいずれか)の押し間違い

**1** 続けて正しい計算命令キーを押します。

電 卓

# **ゴハサン(クリア)にしたいときは**

1 ACを押します。

独立メモリー内の数値を除いて、すべてをクリアします。

# **エラー("E"表示)になったときは**

以下のような状態になると"E"を表示し、計算できなくなります。

#### ■計算途中の数値または答えの整数部が12桁を超えたとき

このとき表示されている数値は、小数点を「兆の位」とした概算の答えです。

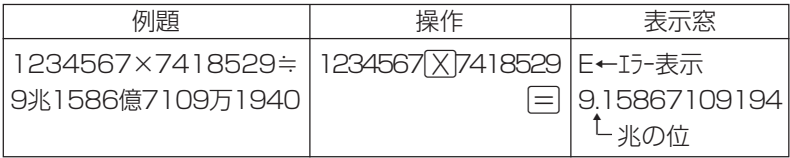

## ■独立メモリーに記憶された数値の整数部が12桁を超えたとき

このとき"0."が表示されます。ただし、独立メモリー内には桁オーバーする前の 数値が保護されています。

## ■6 ÷ 0 = のように、除数0のわり算を行ったとき

●エラーになったとき("E"を表示したとき)、計算を続ける場合は C を、新た な計算を始める場合は「AC」を押してください。

● 戻る⁄リスト を押すと、電卓の画面が消え、電卓機能が終了します。

# **設定(環境)を変更する**

本機のいろいろな設定を、使いやすいように変更することができます。

各辞典の最初(辞典キーを押した直後)の画面で操作を始めると、すべての 設定項目を変更できます。

----------------------

**13 ついを押し、指を離してから** ※広辞苑/逆引き広辞苑 ※※※※※※※※※※※※ 見出し語検索 ▓▓▒▒<mark>を押します。</mark> 逆引流 設定項目 í 慣用 ●環境設定 スペリ 設定項目が表示されます。 ○優先設定 ○単語帳設定 選んで決定キーを押して下さい 岩波書店 ◎岩波書店 1998,2004 **▲または▼を押して「環境設定」の** 見出し語検索 横に●を移動させ、「訳/決定」を押 逆引き 環境設定 i 慣用 します。 ●キー入力音設定 ○入力設定 スペリ マイー人力賞<br>OAPO設定 ○キーボード設定 - ・・・・。<br>つコントラスト設定<br>〇すぐ出るサーチ設定 選んで決定キーを押して下さい 岩波書店 ◎岩波書店 1998,2004 - コルト語を検索します - コルロム - コル<br>調べたい見出し語の読みを入力して下さい<br>他の検索モードに変更する時は▲/▼を押して下さい

3 AVIDのどれかね のどれかを押して、変更したい設定の横に●を移動させ、

> 電 卓

# **キー入力音設定**

キーを押したとき、音を鳴らすか鳴らさないかを設定します。工場出荷時は「OFF」 に設定されています。

- ・ ON ・・・・ 音を鳴らす
- ・ OFF ・・・ 音を鳴らさない

**▲ または▼ を押して「ON 」または 「OFF」の横に●を移動させ、**[訳/決定] を押します。

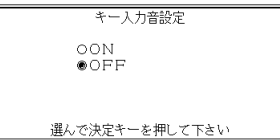

# **入力設定**

文字の入力方法を、「挿入」または「上書き」に設定します(「挿入」と「上書き」 **▶ 40ページ)。工場出荷時は「挿入」に設定されています。** 

▲または▼を押して「挿入」または「上 書き」の横に●を移動させ、「訳/決定」を 押します。

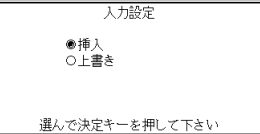

# **APO設定**

オートパワーオフまでの時間を設定します(オートパワーオフについて **▶ 23ページ)。工場出荷時は「6分」(約6分間)に設定されています。** 

△マイトのどれかを押して時間の 横に●を移動させ、原/決定を押しま す。

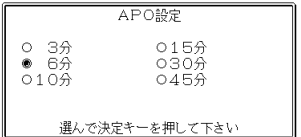

# **キーボード設定**

ひらがなの入力方法を、「ローマ字かな入力」または「かなめくり入力」に設定します (「ローマ字かな入力」と「かなめくり入力」 **34**ページ)。工場出荷時は「ローマ字か な入力」に設定されています。

▲またはマを押して「ローマ字かな入 力」または「かなめくり入力」の横に●を移 動させ、「訳/決定】を押します。

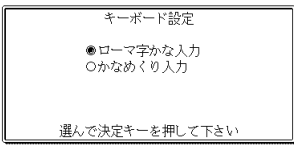

# **コントラスト設定**

画面の明るさを調整できます。

■または▶を押して画面の明るさを 調整し、 訳/決定 を押します。

- < ← ·· 画面は淡く(明るく)なります。
- ▶ … 画面は濃く(暗く)なります。

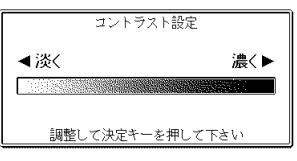

# **すぐ出るサーチ設定**

読みやスペルを入力して調べるときの検索方法を切り替えることができます。 工場出荷時は、「すぐ出るサーチ ON」に設定されています。

• ON ・・・・・・ 読みやスペルを入力するごとに、候補を表示します。

• OFF ・・・・・ 読みやスペルをすべて入力してから、検索します(一括検索)。

**▲ または▼ を押して「ON」または 「OFF」の横に●を移動させ、**[訳/決定] を押します。

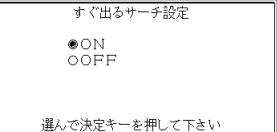

■一括検索を使って調べる(「すぐ出るサーチ OFF」) **1** 調べたい言葉の読みやスペルをすべて入力します。

**訳/決定 を押します。** 

入力した読みやスペルと同じ、または近い言葉の一覧が表示されます。 あてはまる言葉が1つしかないときは、言葉の意味が表示されます。

**|▲ | ▼ |< | ■ | のどれかを押して、調べたい言葉を反転させます。** 

<u>1</u> [訳/決定]を押します。

言葉の意味が表示されます。

# **各辞典の内容・著作権について**

# **《著作権に関するご注意》**

本機に収録した各辞典/モードの内容は、下記各著作物を、各編者/監修者および 各発行所のご協力を得て編集してあります。

本機に収録した内容および本書の一部または全部を無断で転載・複写することは禁 止されています。

また、個人としてご利用になるほかは、著作権法上、各編者/監修者、各発行所お よび当社に無断では使用できませんのでご注意ください。

# **《その他のご注意》**

- 画面表示の都合、その他の事情により、各編者/監修者や各発行所の監修に基づ き、書籍版と異なる表示をした箇所があります。 また、書籍版に基づいて編集したものに関しては、「書籍版発行後の社会情勢の 変化」などには対応していない場合があります。
- 本機に収録した各辞典は、それぞれの書籍版辞典に基づいて出版社より、電子 データとして作成、提供されております。 それぞれの辞典における誤記(誤植)、誤用につきまして、弊社ではその責任を負 いかねますので、あらかじめご承知おきください。
- 各辞典の収録数は、写真・図・表・付録を除いた数です。一部の辞書を除き、写 真・図・表・付録は収録されておりません。

●広辞苑 第五版 〈岩波書店〉 収録数:約230,000項目

○ C 岩波書店 1998, 2004

※『広辞苑』は株式会社岩波書店の登録商標です。

※『広辞苑 第五版』のデータを引用した著作物を公表する場合は、出典名・ 発行社名を明記してください。

※『逆引き広辞苑 第五版対応』について 書籍版『逆引き広辞苑 第五版対応』(岩波書店辞典編集部編)収録の「囲み 記事」は、この製品には収録されておりません。 本機は、書籍版『広辞苑第五版』の全項目について「逆引き(後方一致)検索」 を行うことができます。

●漢字源 JIS版 〈学習研究社〉 収録数:約6,355字(親字)・約45,000語(熟語) ○ C GAKKEN 2003 ※書籍版「漢字源」(親字12,600字/熟語約75,000語収録)に基づいて「漢 字源(JIS版)」として編集し、収録しています。

●ジーニアス和英辞典 第2版 〈大修館書店〉 収録数:約82,000語 ○ C KONISHI Tomoshichi, MINAMIDE Kosei and Taishukan 2003-2004

**●日経パソコン用語事典2005 最新「携帯電話用語集」「AV機器用語** 集」「デジカメ用語集」収録 〈日経BP社〉 収録数:約4,900項目 ○ C 日経BP社

※書籍版「日経パソコン用語事典2005」に基づいて、最新のデータ・項目を 改訂および追加収録しています。

●英語類語辞典 〈大修館書店監修〉 収録数:約21,000語 ○ C CASIO 1998-2002 ※『ジーニアス和英辞典』(編集主幹 小西友七・大修館書店発行)に基づき、 大修館書店のご協力を得て当社が編集したものです。 ※書籍版は発行されておりません。

●マルチメディア時代に対応 カタカナ語新辞典(第五版)〈旺文社〉 収録数:約12,000語・略語:約1,400語 ○ C Takeshi Tsuda 1998

●英会話 とっさのひとこと辞典 〈DHC〉 収録数:約8,000例文 ○ C Ichiro Tatsumi, Sky Heather Tatsumi, 1998

●Longman Advanced American Dictionary 〈Pearson Education〉 収録数:約84,000語 ○ C Pearson Education Limited 2000

● Roget's Thesaurus American Edition 〈Pearson Education〉 収録数:約250,000語 ○ C Longman Group UK Limited 1992 ※ロングマン・ロジェ・シソーラスの書籍版は、現在、発行されておりませ  $\mathcal{h}_{J\alpha}$ 

●リーダーズ英和辞典 第2版 〈研究社〉 収録数:約270,000語

#### ●リーダーズ・プラス 〈研究社〉 収録数:約190,000語 ○ C 1994, 2005 株式会社 研究社

#### ※『リーダーズ・プラス』は、『リーダーズ英和辞典』を補強する別冊補遺版で す。『リーダーズ英和辞典』の初版(1984)に基づいて編集されているた め、『リーダーズ英和辞典』第2版(1999)との間には若干の重複や記述形 式の違い(発音表記や複合語見出しのアクセント、品詞表示など)がありま す。ご注意ください。

#### ●ジーニアス英和大辞典 〈大修館書店〉 収録数:約255,000語 ○ C KONISHI Tomoshichi, MINAMIDE Kosei and Taishukan 2001-2004

#### • ジーニアス用例プラス

○ C Taishukan 2004

including Longman examples, selected from Longman Dictionaries (○ C Longman Group Limited 1995 and ○ C Pearson Education Limited 2000) by arrangement with Pearson Education Limited ※書籍版に対して約30,000例文を追加収録しています。

#### • ジーニアス大和英インデックス

○ C Taishukan

※日本語を入力して、それが訳語として含まれている見出し(単語および成 句)を検索するものです。

# **付表・図(広辞苑)**

• 見出し語の解説画面の中に"→◯◯◯(表)"と表示されたときは、この付表を参照 してください。

(例)"→天皇(表)"と表示されたときは、「天皇」を参照してください。

【目次】

• 図については、付表の後にまとめました。

あ行

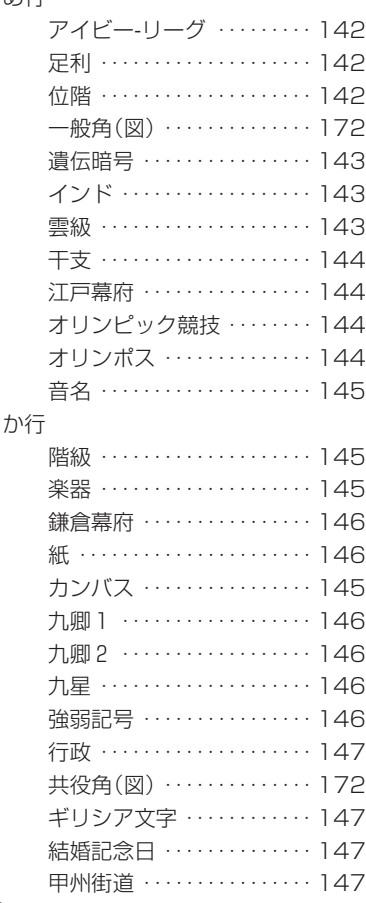

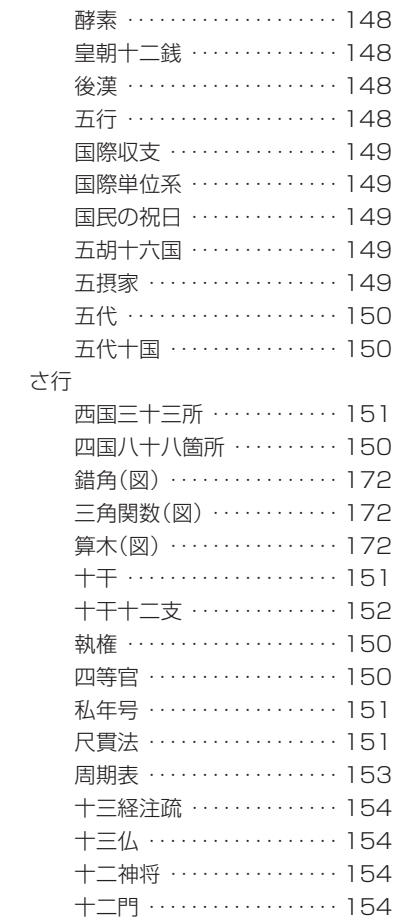

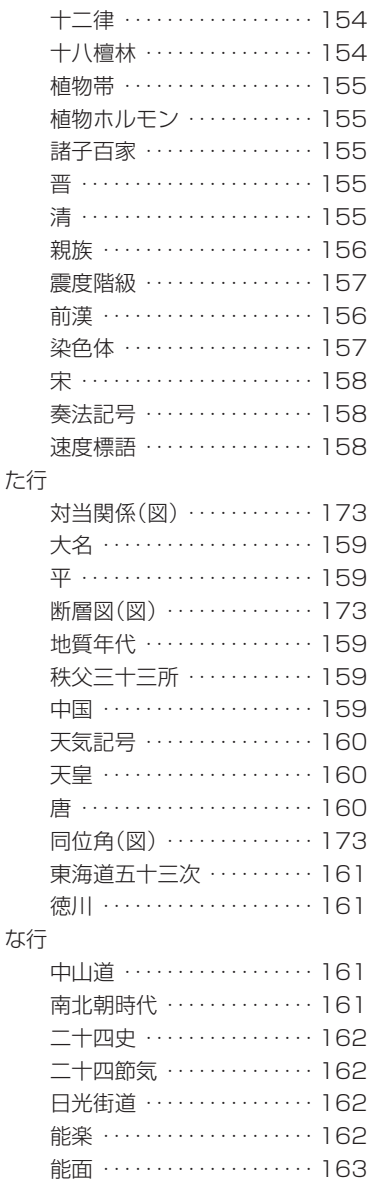

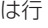

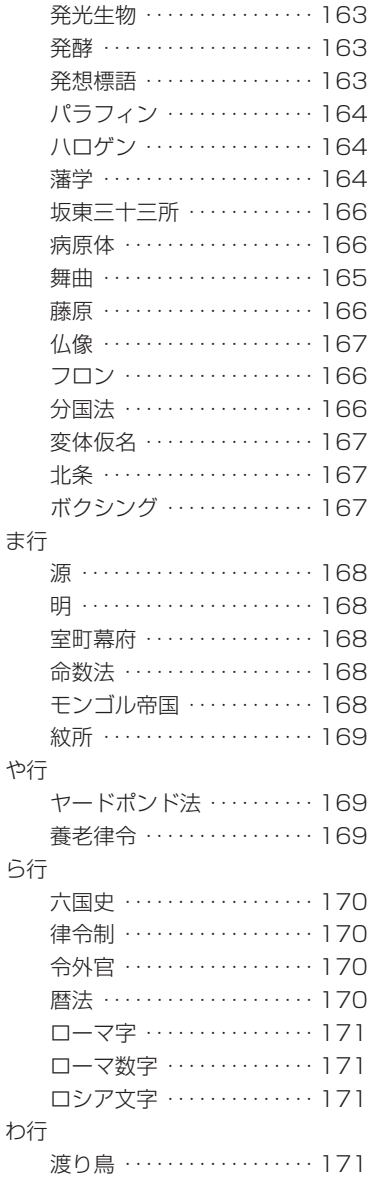

# 付表·図(広辞苑)

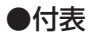

#### 【アイビー-リーグ】

 $\mathcal{T} \mathcal{A} \in \cdots \mathcal{I} \sim \mathcal{S}$ 

|          | $1 - 4 - 1 = -2$  |      |
|----------|-------------------|------|
| 一大 学 名   | 所在地 地             | 創立年  |
| ハーヴァード   | マサチューセッツ州ケンブリッジ   | 1636 |
| イェール     | コネチカット州ニュー-ヘブン    | 1701 |
| ペンシルヴァニア | ペンシルヴァニア州フィラデルフィア | 1740 |
| プリンストン   | ニュー-ジャージー州ブリンストン  | 1746 |
| コロンビア    | ニュー‐ヨーク州ニュー‐ヨーク   | 1754 |
| ブラウン     | ロード-アイランド州プロヴィデンス | 1764 |
| ダートマス    | ニュー ハンブシャー州ハノーヴァー | 1769 |
| コーネル     | ニュー-ヨーク州イサカ       | 1865 |

#### 【足利】

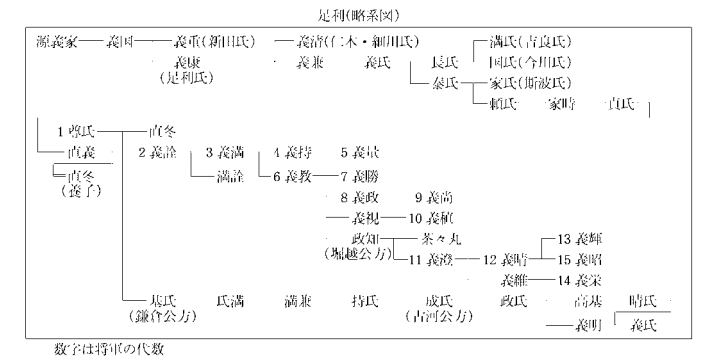

#### 【位階】

#### 位階(大宝令·養老令)

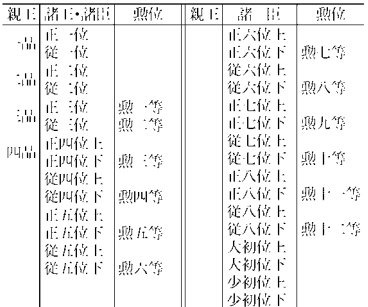

低かに正五位上~少初位下の各階に外位がある。<br>例, 外正五位上

#### 【遺伝暗号】

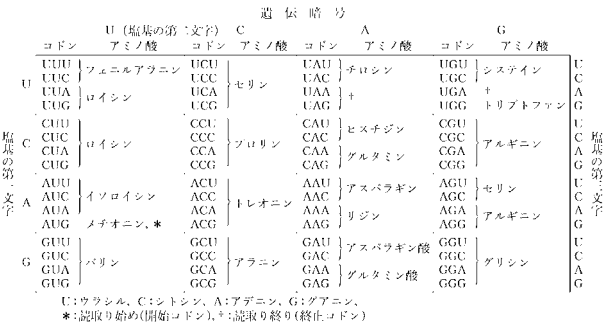

## 【インド】

and they to be retain

|         |                   | 11 Y D YZ 1174 11791 |                                                               |                  |                     |
|---------|-------------------|----------------------|---------------------------------------------------------------|------------------|---------------------|
|         | 北西部主部             |                      | 中央部                                                           | rłi              | 邵                   |
| (マガダ国)  | 紀元前6世紀~           | (カリンガ国)              | ?~而3世紀                                                        |                  |                     |
| マウリヤ朝   | 前 324 頃~前 187 頃   |                      |                                                               |                  |                     |
| シュンガ朝   |                   |                      | 前 184 頃~前 72 頃「サータヴァーハナ朝」「前 1 世紀?~後 3 世紀 チョーラ朝口」前 3 世紀~後 3 世紀 |                  |                     |
| クシャーナ朝  | 後1世紀~3世紀          |                      |                                                               |                  |                     |
| グプタ朝    | 320 t(i ~ 550 t(i |                      |                                                               | バッラヴァ朝 ヨータ世紀     |                     |
| ヴァルダナ朝  | 606 kG ~ 647 kG   |                      |                                                               |                  |                     |
| ラージブート系 |                   |                      |                                                               | チョーラ朝2) 9 ~13 世紀 |                     |
| 潜王朝     | - 8 世紀 ~ 13 世紀!   |                      |                                                               |                  |                     |
| ゴール朝    | 12 世紀頃~1206       |                      |                                                               |                  |                     |
| デリー 王朝  |                   |                      |                                                               |                  |                     |
| 1奴隷王朝   | $1206 - 1290$     |                      |                                                               |                  |                     |
| 2ハルジー朝  | $1290 - 1320$     |                      |                                                               |                  |                     |
| 3トゥグルク朝 | $1320 - 1113$     |                      |                                                               |                  | ヴィジャヤナガル朝 1336~1649 |
| オサイイド朝  | $1414 - 1451$     |                      |                                                               |                  |                     |
| 5ロディー朝  | $1451 - 1526$     |                      |                                                               |                  |                     |
| ムガル帝国   | $1526 - 1858$     | -マラーター 田垣(同盟) -      | $1674 - 1819$                                                 |                  |                     |

## 【雲級】

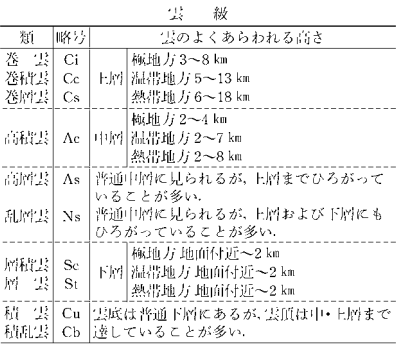

#### 【干支】

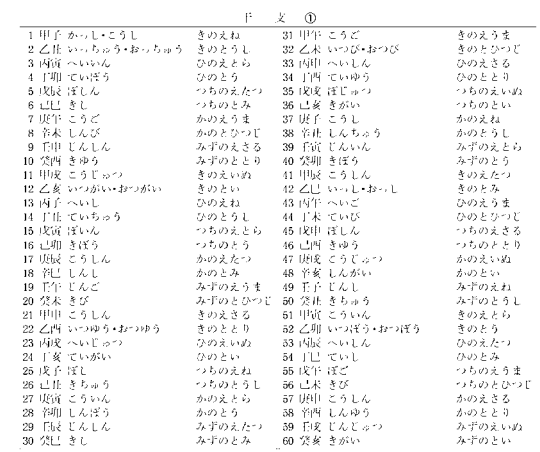

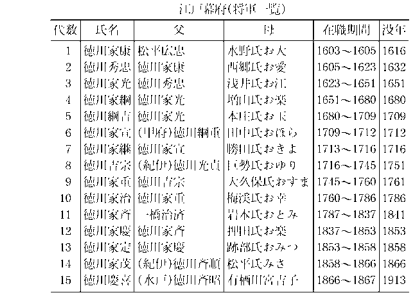

#### 【江戸幕府】 【オリンポス】

オリンポスの十二神

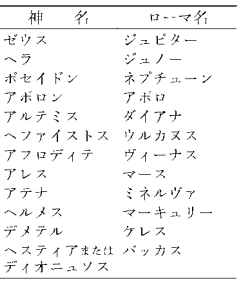

#### 【オリンピック競技】

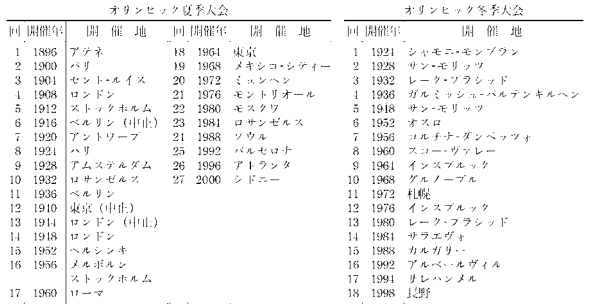

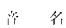

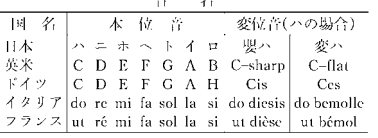

#### 【楽器】

楽器の種類

| シンバル・トライアングル・ボナン・銅鑼(どい) 鐘・鉄琴・鈴・び    |
|-------------------------------------|
|                                     |
|                                     |
| カスタネット•拍子木•木琴(シロホン)•マリンバ•木魚•びんざ     |
|                                     |
| 太鼓•ドラム•タンバリン•ティンバニ•コンガ•ポンゴ•タブラ•     |
|                                     |
| バイオリン・ビオラ・チェロ・コントラバス・ラバーブ -即号 二胡    |
|                                     |
| - 味練・月琴•バラライカ•-琵琶•リュート•ウード•シタール•ギ   |
| ター・マンドリン・ウクレレ・ハーブ・短符(くご)・サウン・リラ・    |
|                                     |
|                                     |
| フルート・ビッコロ・竜笛(りゅうてき)・高麗笛(こまぶえ)・神楽笛・能 |
|                                     |
| オーボエ•クラリネット•サキソフォン•リコーダー•ケーナ•ス      |
| ールナイ•チャルメラ•尺八•簫(しょう)•簞築(ひちりき)       |
| トランペット・コルネット・ホルン・トロンボーン・チューバ        |
|                                     |
| オルガン・ハーブショード・ビアノ・アコーディオン・チェレスタ      |
|                                     |
| 電子オルガン・シンセサイザー・オンドマルトノ              |
|                                     |
| ハーモニカ•オルゴール•大正琴•ハーディ-ガーディ           |
|                                     |

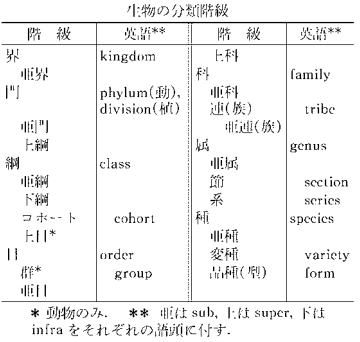

## 【階級】 【カンバス】

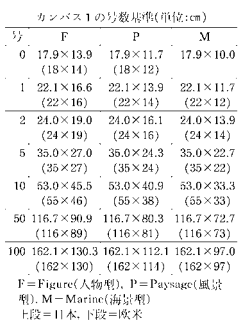

#### 【鎌倉幕府】

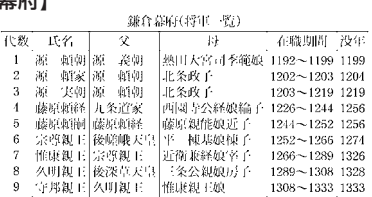

## 【九星】

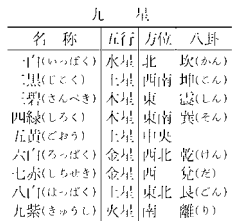

#### 【紙】

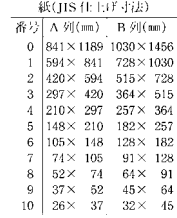

## 【九卿1】 【九卿2】

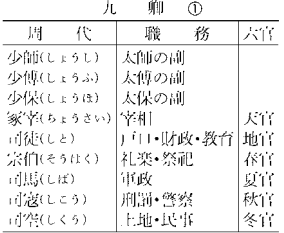

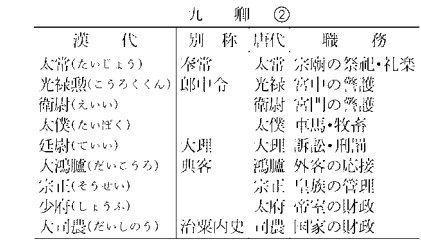

#### 【強弱記号】

強弱記号の例

| 号<br>記           | 諸<br>標     |               | 意<br>味     |
|------------------|------------|---------------|------------|
| ppp              | ビアニッシッシモ   | pianississimo | かより弱く      |
| pp               | ピアニッシモ     | pianissimo    | pより弱く      |
| $\overline{p}$   | ピアノ        | piano         | 弱く         |
| mp               | メゾービアノ     | mezzo piano   | やや弱く       |
| тſ               | メゾーフォルテ    | mezzo forte   | やや愉く       |
|                  | フォルテ       | forte         | 強く         |
| ſſ               | フォルティッシモ   | fortissimo    | 子より強く      |
| ſſſ              | フォルティッシッシモ | fortississimo | ffより強く     |
| ſр               | フォルテピアノ    | fortepiano    | 強く, ただちに弱く |
| $s$ f, $s$ f $z$ | スフォルツァンド   | sforzando     | その音を特に強く   |
| $>.\wedge$       | アクセント      | accent        | その音を強く     |
| cresc.           | クレッシェンド    | erescendo     | 次第に強く      |
| ı dim .          | ディミヌエンド    | diminuendo    | 次第に弱く      |
| decrese.         | デクレッシェンド   | decrescendo   | 次第に弱く      |

【行政】

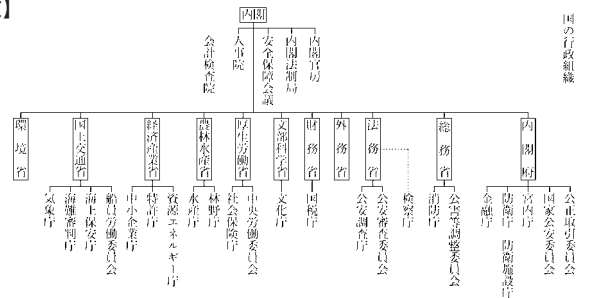

# 【ギリシア文字】

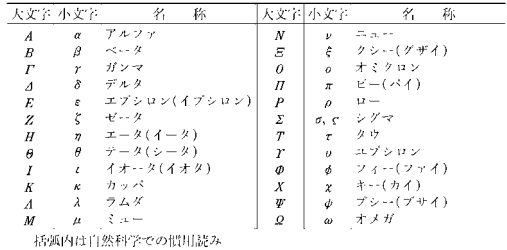

#### 【結婚記念日】

#### 結婚記念日(記念式)

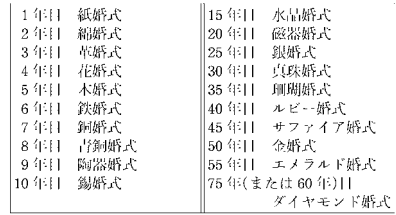

#### 【甲州街道】

甲州街道(宿駅一覧)

| 【 胸飼   鶴瀬   ――  藤沼――  栗原 -――  石和 -――(中府柳町)――  龍崎 -――  台ヶ原 -―  教来石―― |
|---------------------------------------------------------------------|
| 蔦木  ─  金沢  ─  上服訪  ──(下服訪)                                          |

内は交代または片道継立ての宿 ÷.

#### 【酵素】

酵素の分類

| 大分類・作用                                            | 主な酵素                                                                   |    | 大分類・作用                                      | 主な酵素                                                    |
|---------------------------------------------------|------------------------------------------------------------------------|----|---------------------------------------------|---------------------------------------------------------|
| 1 酸化還元酵素(オキシド<br>レダクターゼ)<br>酸化,還元                 | 脱水素  整素(デヒドロゲナーゼ),<br> 酸化酵素(オキシダーゼ), 酸素漆  4 脱離酵素(リアーゼ)<br>加酸素(オキシゲナーゼ) |    | 基質から特定の官能基を<br>取除く                          | 脱カルボキシル酵素(デカルボキ<br>シラーゼ)、カルボキシル仕酸素<br>(カルボキシラーゼ). アルドラー |
| 2 転移酵素(トランスフェ<br>$7 - V$<br>基質の特定の官能基を他<br>の基質に移す | アミノ基転移酵素(トランスアミ<br>ナーゼ), アセチル基転移酵素(ト<br>ランスアセチラーゼ),キナーゼ                | ۱ə | 星性化酵素(イソメラー<br>473<br>特定の分子を異性体に変<br>換する    | ラセミ化酵素(ラセマーゼ), エビ<br>仕藤素(エヒメラーゼ), ムターゼ                  |
| 3 加水分解酵素(ヒドロラ<br>--461<br>加水分解                    | 蛋白質分解酵素(プロテアーゼ)。<br>リバーゼ、ホスファターゼ、アミ<br>$K = -11$                       |    | 6 合成酵素(リガーゼ・シン<br>$+ 4 - 4i$<br>こつの基質を結合させる | アセチル CoA 合成酵素 ヒルビ<br>ン酸カルボキシル化酵素、アミノ<br>アシル (RNA 合成酵素   |

#### 【後漢】

後漢(歴代世系)

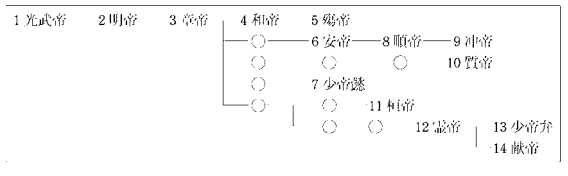

【皇朝十二銭】 【五行】

| 皇朝十二銭                  |         |
|------------------------|---------|
| 名<br>称                 | 発行年     |
| 1 和同開路(わどうかいちん)        | 708     |
| 2 - 万年時的宝(まんねんつうほう)    | 760     |
| 3 神功開宝(じんこうかいほう)       | 765     |
| 4 降平永宝(りゅうへいえいほう)      | 796     |
| 5 宝 寿神『定(ふうじゅしんぼう)     | 818     |
| 6 承和信号記(じょうわしょうほう)     | 835     |
| 7[歩年大学記(ちょうねんたいほう)     | 848     |
| 8 饒益神『訖じょうえきしんぽう》      | 859     |
| 9 貞観末宝(じょうがんえいほう)      | 870     |
| 10 『霞平 大" 詞(かんぴょうたいほう) | 890     |
| 延喜通宝(えんぎつうほう)<br>11    | 907     |
| 12 乾元大宝(けんげんたいほう)      | 958     |
| 開基  擀'鼠(かいきしょうほう)      | 760(金銭) |
| 大平元宝(たいへいげんぼう)         | 760(銀銭) |

| 五行配   |     |     |      |        |         |        |
|-------|-----|-----|------|--------|---------|--------|
| Til i | 日本会 | 历位  | fü,  | わド     | トニど     | 址      |
| 木     | 48  | 東   | И    | 甲乙     | 定期      | 歳星(木星) |
| 火     | U   | ι₩  | 赤(朱) | isis T | 15.43   | 荧惑(火星) |
| ŀ.    | 上川  | 中央  | 苛    | 皮记     | 辰・未・虔・丑 | 銀星(土星) |
| 金     | 秋   | 西   | 直感)  | 形室     | 中国      | 太白(金星) |
| 水     | 冬   | JŁ. | 黒(玄) | 丘陰     | 女・子     | 辰星(水星) |

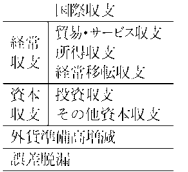

# 【国際収支】 いっとものはないのは、「国際単位系】

 $\overline{\phantom{0}}$ 

ł

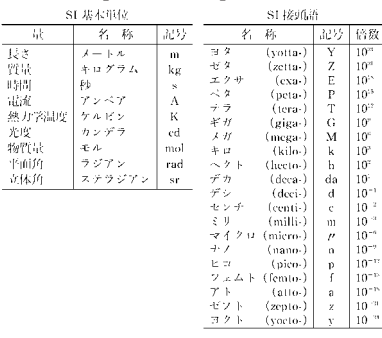

## 【五胡十六国】

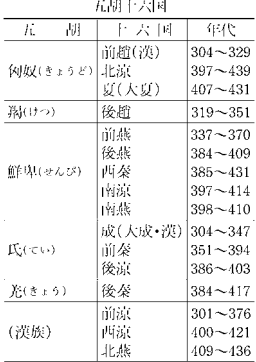

#### 【国民の祝日】

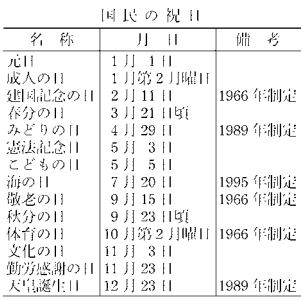

#### 【五摂家】

五根家

| (藤原)良房——基経——忠平——師輔——兼家——道長——頼通——師実——師通—— |                                       |  |  |  |
|------------------------------------------|---------------------------------------|--|--|--|
|                                          | 【思実──思通──(近衛)基実──基通──家実──』<br>- 本経──→ |  |  |  |
|                                          |                                       |  |  |  |
|                                          |                                       |  |  |  |
|                                          |                                       |  |  |  |
|                                          |                                       |  |  |  |
|                                          |                                       |  |  |  |

 $10^{-15}$  $10^{-15}$  $10^{-n}$  $\frac{10}{10}$   $^{\circ}$ 

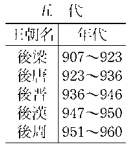

# 【五代】 【五代十国】 【四国八十八箇所】

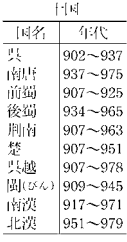

#### 【執権】

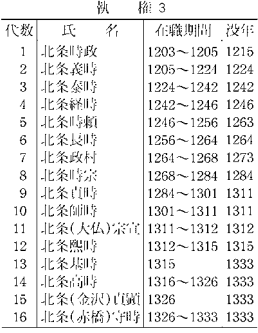

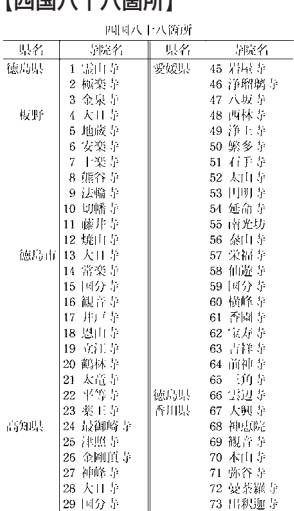

L.

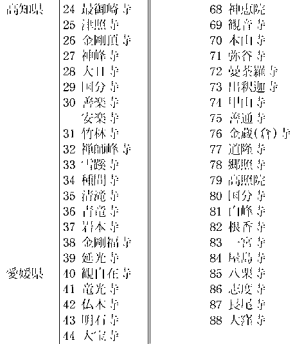

77 道隆寺

86 志度寺<br>87 長尾寺 88 大洋寺

#### 【四等官】

四等官

|     | 長官<br>(かみ) | 次官<br>(すけ) | 判官<br>$(\Gamma, 5)$ | 主典<br>(さかん) |
|-----|------------|------------|---------------------|-------------|
|     |            |            |                     |             |
| 神祇官 | 们          | 副          | Wi.                 | 史           |
| 太政官 | (太政大臣),    | 大納言、中納言    | 少納主弁                | 外記,史        |
|     | 左大臣, 右大臣   |            |                     |             |
| 省   | 卿          | 輔          | 水                   | 録           |
| 坊・韃 | 大夫         | 亮          | 進                   | 属           |
| 寮   | vú         | 助          | 允                   | 属           |
| ťγ  | jŀ         | 弼          | 忠                   | 疏           |
| 五衛府 | 督          | $y_i$      | 甜                   | 志           |
| 大宰府 | ĤD         | 尖          | 監                   | 典           |
| 国   | °Jf        | 介          | 掾                   | Ħ           |
| 郡   | 大領         | 少領         | 主政                  | 主帳          |
| τđ  | ıĖ.        | (4i)       | 4i                  | 令史          |
| 内侍司 | 尚侍         | 典侍         | 掌侍                  |             |
| 監   | ıË         |            | 4fi                 | 令史          |
| 署   | ň          |            | 4i                  | 令史          |
| 家令  | 令          | 状          | 従                   | 書吏          |

**150**

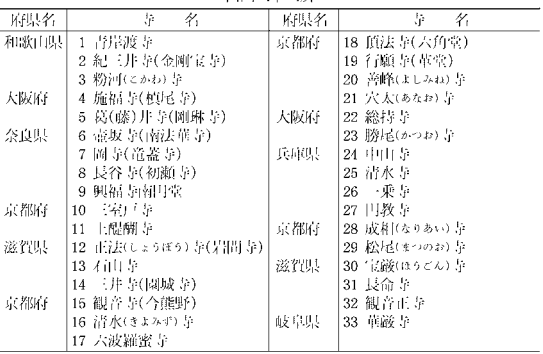

#### 西南三十二班

## 【私年号】

私年号(日本の主な私年号)

| 41<br>称   | 例<br>铔<br>Ш                                                                                                    | 称<br>¥.             | 例<br>使<br>用                    |
|-----------|----------------------------------------------------------------------------------------------------|---------------------|--------------------------------|
| 法興はいこう)   | 6年(596) 31年(621)                                                                                                    | 延徳(えんとく)            | 2.3.5年 2年千午3年千年(1462)左ど        |
| 自慢はくほう)   | 4(653) - 5(654) - 12(661) - 13(662) - 16(665) (1)                                                                                                    | 正算(こうぐう)            | 2 (6(1490)                     |
|           | 自雉の異称                                                                                                    | 木伝(えいでん)            | 元年(1490)                       |
| 朱雀(ナぎく)   | 元年(686) 朱島の星称                                                                                                    | 福徳(ふくとく)            | 元·2·3·4年 平安年(1491)ほかに使用        |
| 保存はうじゅ)   | 元年 1166~69年頃得用                                                                                                    | 徳底ほくおう)             | 元年(1501 または 1441)              |
| 利勝(わしょう)  | 元年(1190)                                                                                                    | 合格(にへい)             | 5 (11506)                      |
| 調度に伴いうんト  | 元年 1190年もしくはそれ以前使用                                                                                                    | 強覇(みろく)             | 元·2·3年 工期年(1507)ほかに使用          |
| 建教のんきょう)  | 元年(1225)                                                                                                    | 加平のヘー               | 元年(1517)                       |
| 自腹はくろく)   | 元年(1345) - 2年(1346)                                                                                                    | 永亮はいわ               | 2 (1527)                       |
| 応治(わうじ)   | 元年(1345)                                                                                                    | 雪表れはうじゅし            | 243(1534)                      |
| 至大に だい    | 元年 1375~79年, または 81~87年頃使用                                                                                                    | 命続かいろく)             | 元·2·3 年(1540~42)               |
| 木宝(えいほう)  | 元年(1388)                                                                                                    | 光永にうえい)             | 2年(1577 または81 または90)           |
| 9月徳(こうとく) | 元年(1395)                                                                                                    | 大道(がいどう)            | 元・2・10 年 - 1609 年頃以降使用. 大筒とも書く |
| 天然にてんせいト  | 元年(1443)                                                                                                    | 使取しようちゅう)  2年(1622) |                                |
| 装正(きょうせい) | 2(1455) - 3(1456) - 4(1457) 年                                                                                                    | 神話 にんじ              | 元年(1867)                       |
| 永楽(えいらく)  | 元年(1461)<br>$\sim$ . The second contract of the second contract of the second contract of the second contract of the second contract of the second contract of the second contract of the second contract of the second contract of the sec |                     |                                |

(一)内は相当する西暦年次,年次間定の困難なものは注記した,

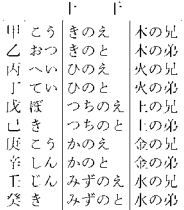

## 【十干】 【尺貫法】

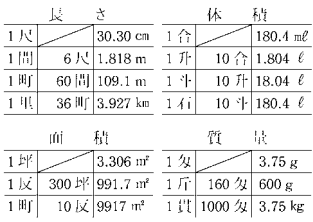

**十干十二支**<br>干支の60通りの組合せを実際の年(最近 120年)に当てはめた

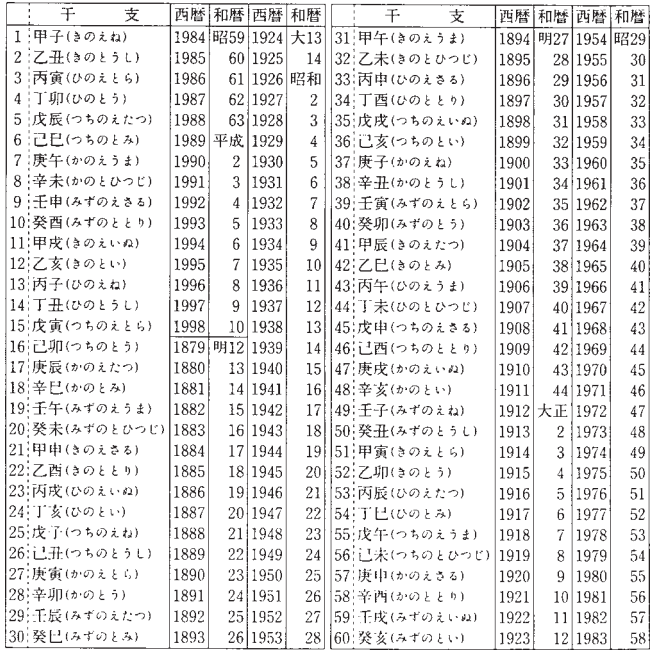

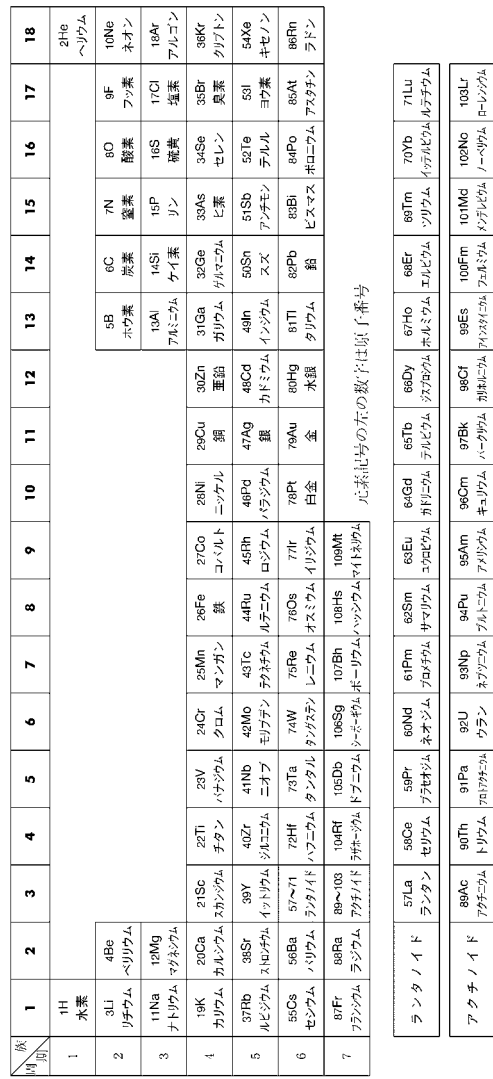

**153**付表・図(広辞苑)

153

付表・図(広辞苑)

元素の周期表

【周期表】

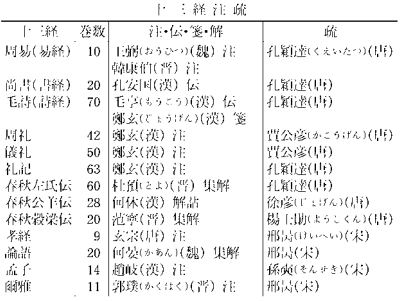

十二門(平安京大内裏,外郭十二門)

|  | 延喜式の名称                        | 貞観式の名称         |  |  |
|--|-------------------------------|----------------|--|--|
|  | 東門 美福門(びふくもん)                 | 千生門(みぶもん)      |  |  |
|  | 朝前  中門 朱雀門(すざくもん)             | 大作拝当(おおとももん)   |  |  |
|  | 西門  皇嘉門(とぅかもん)                | 若犬養門(わかいぬかいもん) |  |  |
|  | 南門  談天門(だんてんもん)               | 下下門(たまでもん)     |  |  |
|  | 西面 中門 藻壁門(そうへきもん)             | 佐伯門(さえきもん)     |  |  |
|  | 北門  股富門(いんぷもん)                | 伊福部  門(いふくべもん) |  |  |
|  | 西門  安嘉門(あんかもん)                | 海犬養門(あまいぬかいもん) |  |  |
|  | 北面山中牡佛鑒門(いかんもん)。              | 猪使門(いかいもん)     |  |  |
|  | 東["][達智!"](たっちもん)。            | 「丹治比門(たじひもん)   |  |  |
|  | 北門  陽明門(ようめいもん)  山門(やまもん)     |                |  |  |
|  | 東面  中門 待賢門(たいけんもん) 建部門(たけべもん) |                |  |  |
|  | 朝門  郁芳門(いくほうもん)  的  門(いくはもん)  |                |  |  |

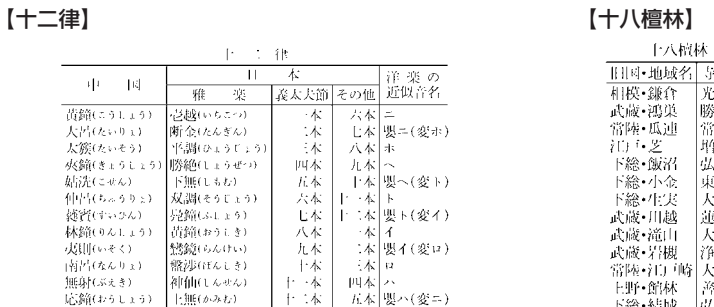

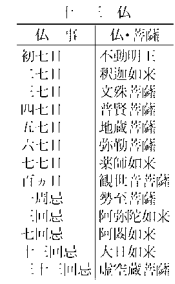

## 【十二門】 【十二神将】

上二神将

|    | 不明            | 4st    |    |
|----|---------------|--------|----|
|    | 夜叉大将          | 本地仏 刻神 |    |
|    | 1 宮毘羅(くびら)    | 弥勒     | ٢٠ |
|    | 2 伐折羅(ぼざら)    | 勢至     | 扑  |
|    | 3 迷企羅(めきら)    | 弥陀     | 寅  |
|    | 4 安底羅(あんちら)   | 観音     | 玔  |
|    | 5 頞(懶羅(あにら)   | 如意輪    | hź |
|    | 6 珊底羅(さんちら)   | 虚空藏    | Ιš |
| 7. | 因滓羅(いんだら)     | 地蔵     | 41 |
|    | 8 波夷羅(はいら)    | 文殊     | 术  |
| 9  | 摩虎羅(まこら)      | 大威徳    | Щ  |
|    | 10 「気幸羅(しんだら) | 蓝臀     | ıЧ |
| 11 | 招杜羅(しょうとら)    | 大日     | 戌  |
|    | 12 毘羯羅(びから)   | 釈迦     | 亥  |

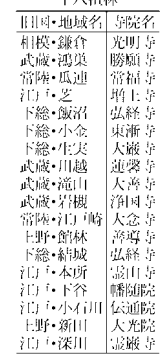

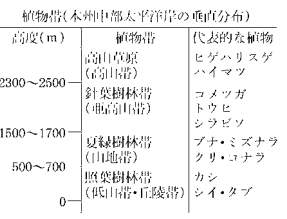

## 【植物帯】 【諸子百家】

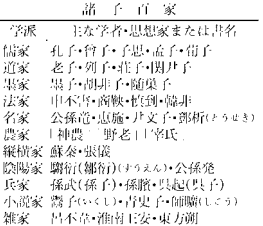

#### 【植物ホルモン】

#### 主な植物ホルモンと作用

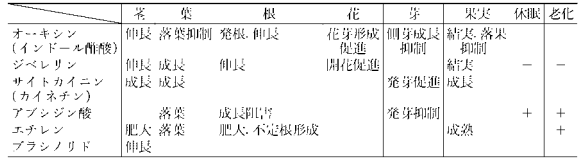

【晋】

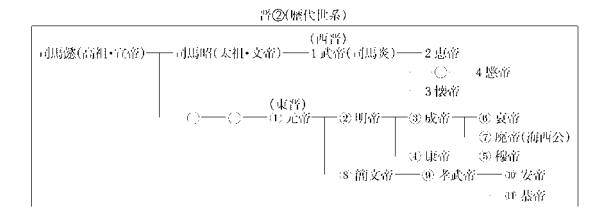

【清】 清(歴代世系) 1太祖(ヌルハチ) -- 2太宗(ホンタイジ) -- 3 世祖(順治帝) -- 4 聖祖(康熙帝) -└-5 世宗(雍正帝)──6 高宗(乾隆帝)──7 ( 宗(嘉慶帝)─」 一8宣宗(道光帝) -- 9 文宗(咸豊帝) -- 10 穆宗(同治帝) ─ 恭親王奕訢(えききん) ┌─11 徳宗(光緒帝) 。 ─ 醇親王突譞(えきけん) │ 「醇親王載濃(さいほう) │ 12 宣統帝(溥儀) │ 【親族】

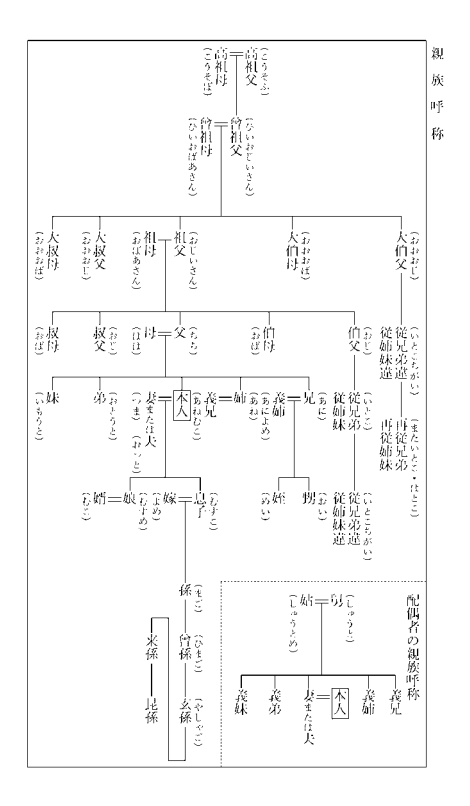

【前漢】

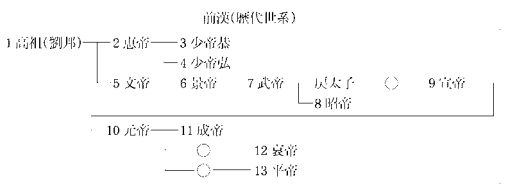

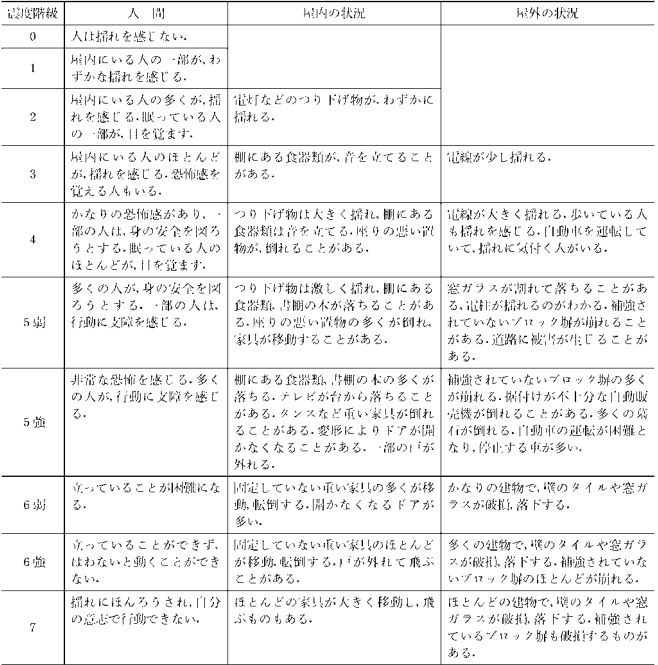

#### 気象庁患度階級関連解説表(一部)

#### 【染色体】

#### 生物の染色体数(核相:2m)

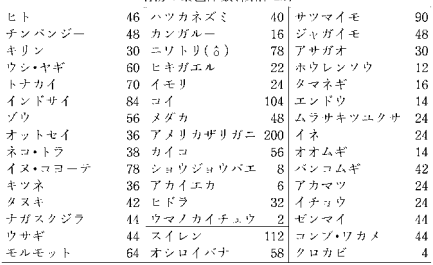

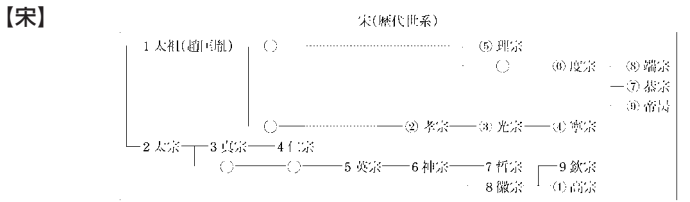

丸中数字は南宋の歴代

#### 【奏法記号】

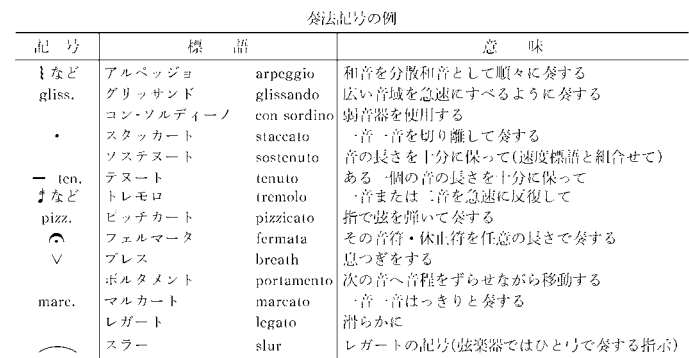

#### 【速度標語】

速度標語の例

|          | 222 724 726 111 72 73     |                        |
|----------|---------------------------|------------------------|
| 標        | 語                         | 意<br>味                 |
| ラルゴ      | largo                     | ゆっくりと、豊かに              |
| ラルゲット    | larghetto                 | ゆっくりと(ラルゴよりやや束く)       |
| レント      | lento                     | 遅く、ゆっくりと               |
| アダージョ    | adagio                    | ゆるやかに                  |
| アンダンテ    | andante                   | 歩くくらいの速さで, ゆるやかに       |
| モデラート    | moderato                  | 中くらいの凍さで               |
| アレグロ     | allegro                   | 速く                     |
| ヴィヴァーチェ  | vivace                    | 生き生きと、きわめて速く           |
| プレスト     | presto                    | 急速に                    |
| リタルダンド   | ritardando(rit.) -        | 次第に遅く                  |
| ラレンタンド   | rallentando(rall.)        | 次第に遅く                  |
| アッチェレランド | accelerando(accel.) 次第に速く |                        |
| メノーモッソ   | meno mosso                | (今までより)もっとおく           |
| ア・テンポ    | a tempo                   | もとの速さで                 |
| テンホ・プリモ  | tempo primo               | 初めの速さで                 |
| アッサイ     | assai                     | 上分に、非常に                |
| モルト      | molto                     | きわめて、 はなはだ             |
| ボコ       | poco                      | すこし(poco a poco すこしずつ) |
| ノン・トロッポ  | non troppo                | あまり…すぎないように            |

## 【大名】

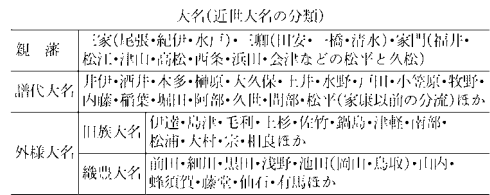

【平】

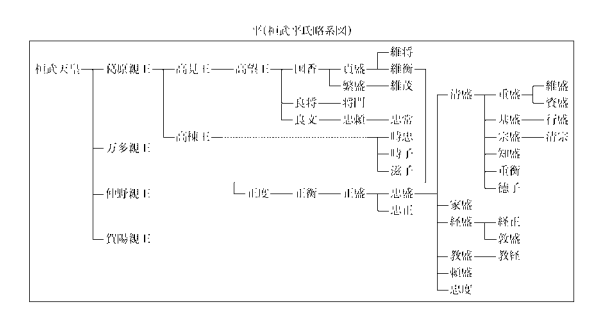

|              | 地                                               | 質 年                      | 代                                                   | 現在                    |
|--------------|-------------------------------------------------|--------------------------|-----------------------------------------------------|-----------------------|
|              | 第四社                                             | 完新世<br>更新世<br>鮮新世        | 1万年前<br>180 万年前                                     |                       |
| 新生代          | 第三紀                                             | 中新世<br>漸新世<br>始新世<br>晓新世 | 530 万年前<br>2300 万年前<br>3400 万年前<br>5300 万年前         |                       |
| 中生代。         | 自亜紀<br>ジュラ紀<br>三畳 紀                             |                          | 1.4 億年前<br>2.0 億年前                                  | 6500 万年前<br>- 2.5 億年前 |
| 古生代          | ヘルム系<br>石炭紀<br>デポン剤<br>シルル剤<br>オルドビス組<br>カンプリア紀 |                          | 2.9 偿年前<br>3.6 億年前<br>4.1 偿年前<br>4.4 億年前<br>5.0 您年前 |                       |
| 先カンブ<br>リア時代 | 原生代<br>始生代                                      |                          | 26 觉年前                                              | - 6.4 赏年前<br>46 億年前   |

【地質年代】 【秩父三十三所】

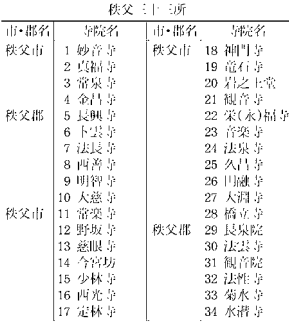

## 【中国】

![](_page_68_Picture_82.jpeg)

#### 【天気記号】

![](_page_69_Picture_28.jpeg)

#### 【天皇】

天一皇

![](_page_69_Picture_29.jpeg)

#### 【唐】

UH(歴代世系)

![](_page_69_Picture_30.jpeg)

**160**

#### 【東海道五十三次】

東海道五十三次(宿駅 考)

#### 【徳川】

![](_page_70_Figure_4.jpeg)

## 【中山道】

中面資(容服一整)

| 板橋<br>一起球<br>(注) (日本橋) -<br>一家<br>桶川<br>一间种<br>十大洋<br>1 19 di<br> 熊谷 |
|----------------------------------------------------------------------|
| 在賀野——高崎——阪英——安中——松井田—<br>新町<br>一坂本<br>深谷<br>木庄                       |
| ——不可ポ——若杜时——瑤名日——不幡—<br>一番掛<br>一通分<br>—  악!)]]-<br> 軽井沢 <br>一阵吐      |
| 下諏訪  一 塩尻  一 洗馬  一 木田  一 登田  一 奈良井  一 藪原 <br>一宮越<br>医泽<br>和田         |
| 福局<br>十七松田                                                           |
| ——依见—— 太田——鹅沼—<br>一御家<br>— 細久 印<br>——加納——河渡<br>一美麗<br>大久手            |
| 赤坂                                                                   |
| 贺阳<br>——【天津——(京都三条大橋)<br>愛知川<br>武佐<br>Kintok                         |

#### 【南北朝時代】

南北朝時代①

| 南朝 |                                                                        |  |
|----|------------------------------------------------------------------------|--|
|    | 宋(420~479) ,斉(479~502) ,梁(502~557) ,陳(557~589)                         |  |
| 北朝 |                                                                        |  |
|    | 北魏(386~534) ─→ 東魏(534~550) →北斉(550~577)<br>→ 西魏(534~556) → 北周(556~581) |  |
|    |                                                                        |  |
|    |                                                                        |  |

(一)内は興亡の年代

#### 【二十四史】

二 HP4史(正史) ·题

| 書名  | 卷数 | 編著者       |      | 成立年代        | 書名   | 巻数 | 編著者        |    | 成立年代 |  |
|-----|----|-----------|------|-------------|------|----|------------|----|------|--|
| 史記  |    | 130 司馬遷   | 前漢   | 前91年頃       | 南史   |    | 80 冬延寿     | 唐  | 659  |  |
| 漢書  |    | 100 班时    | 後漢   | 後82年頃       | 北史   |    | 100 李延寿    | 唐  | 659  |  |
| 後漢書 |    | 120 范曄    | 南朝宋  | 432年頃       | 旧唐書  |    | 200 劉尚はか   | 後晋 | 945  |  |
| 引刺起 |    | 65 陳寿     | 西晋   | 3世紀末        | 新唐書  |    | 225 欧陽修ほか  | 宗  | 1060 |  |
| 晋書  |    | 130 万玄酷ほか | Ųŧ   | 648         | 旧五代史 |    | 150 薛居正ほか  | 宗  | 974  |  |
| 宋書  |    | 100 沈約    | 南齐   | 488         | 新五代史 |    | 74 欧陽條     | 宋  | 1053 |  |
| 南齊書 |    | 59 語子道    | 镂    | 6世紀前半       | 宋史   |    | 496 脱脱れた   | лÈ | 1345 |  |
| 梁書  |    | 56 姚思廉    | ţij. | 636         | 滋史   |    | 116 脱脱ほか   | Æ  | 1345 |  |
| 陳書  |    | 36 姚思廉    | UI.  | 636         | 金史   |    | 135 照明ない。  | лĖ | 1345 |  |
| 魏書  |    | 130 魏収    | 北齐   | 554         | 元史   |    | 210 宋濂ほか   | 川  | 1370 |  |
| 北斉書 |    | 50 李百楽ほか  | Ωŧ   | 636         | 明史   |    | 332 張廷 袁ほか | 褶  | 1739 |  |
| 周書  |    | 50 令狐徳染ほか | ПÆ   | 636         | 新元史  |    | 257 柯彻忞    | 民国 | 1919 |  |
| 隋書  |    | 85 魏徴はか   | 唐    | $636 - 656$ |      |    |            |    |      |  |

【二十四節気】

![](_page_71_Picture_44.jpeg)

#### 【日光街道】

日光街道(宿駅一覧)

|                                           | (10「日本橋)――「千住――「草加――越ヶ谷―― 粕壁―― 杉戸―― 幸手――  栗橋 「中田」――― |
|-------------------------------------------|------------------------------------------------------|
|                                           |                                                      |
| 下徳次郎 中徳次郎 王徳次郎  ─ 大沢 ─ 今市 ─   鉢石 ─ (日光坊中) |                                                      |

|||内は交代継立ての宿

#### 【能楽】

能楽の流派

| 分  | 類 | 流派名                                                      |
|----|---|----------------------------------------------------------|
| ₩ħ |   | シテ方  観世(かんぜ) '定生(ほうしょう) 金春(こんぱる) 金剛(こんごう) 喜多(きた)         |
|    |   | ワキ方   福王(ふくおう) 高安(たかやす) 写生(下掛り写生) 「春藤](しゅんどう) 「進藤](しんどう) |
|    |   | 3日言方  大蔵(おおくら)和泉(いずみ)〔鷺〕(さぎ)                             |
|    |   | 囃子方  笛方   一瞬(いっそう)  蘞田  藤田 千春日 [(しゅんにち)「平岩]              |
|    |   | 小鼓方  乾にう) 皆清(こうせい) 大倉 観世                                 |
|    |   | 大鼓方 葛野(かどの) 高安 大倉 石井 観世(宝生錬三郎派)                          |
|    |   | 太鼓方 観世 金春                                                |

[ ]は廃絶
#### 【能面】

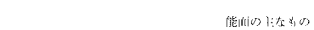

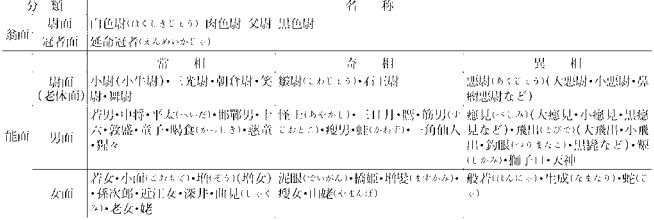

#### 【発光生物】

主な発光生物

| 細       | 発光バクテリア類(フォトバ<br>歯 クテリウム ビブリオなど) | 節足動物 | ウミホタル•発光ヤスデ•サク<br>ラエビ・ヒカリエビ・ホタルた<br>U. |
|---------|----------------------------------|------|----------------------------------------|
| 歯<br>ťξ | ッキヨタケ•ナラタケ(菌糸)•<br>ヤコウタケなど       |      | ホタルイカ メヒカリイカ カ<br>モメガイ•発光ウミウシなど        |
| 原生動物    | ヤコウチュウ•ケラチウムな                    | 原索動物 | ヒカリボヤ・ギボシムシたど                          |
| 腔腸動物    | ウミサボテン•タコクラゲ•ウ<br>ミエラ・オワンクラゲなど   |      | マツカサウオ·ヒカリキンメ<br>ダイ•ホウネンイワシ•ホウネ        |
| 紐形動物    | ヒカリヒモムシ                          | 谷椎動物 | ンエソたど                                  |
| 環形動物    | ウロコムシ・ツバサゴカイ・ヒ<br>カリミミズカド        |      |                                        |

【発酵】

上な発酵

|         | - HI<br>₽π               | 李禹徽小 物       |
|---------|--------------------------|--------------|
| アルコール発酵 | 糖→エタノール、「酸化炭素            | コウボ          |
|         | グリセロール発酵 糠 ・ゲリセロール       | コウボ          |
| 乳酸発酵    | 糖 ・乳酸、二酸化炭素              | 乳酸菌 ケカビ      |
| メタン発酵   | 【酵化炭素, 蜷酸, 酢酸たど→         | メタン細菌        |
|         | メタン                      |              |
| 酢酸発酵    | エタノール - 嘶勝               | 背面列窗         |
| クエン酸発酵  | 糖, 炭水化物→クエン酸             | クロカビ, アオカビなど |
| イタコン酸発酵 | 糖 ・クエン酸 ・イタコン酸           | アスペルギリスたど    |
| グルコン酸発酵 | 糠 ・ゲルコン酸                 | 酢酸菌、クロカビなど   |
| 磨磨姿体    | 棚→幣酸, アセトン, ブタノー         | クロストリディウム    |
|         | ルたど                      |              |
| アミノ酸発酵  | 糖など→グルタミン酸、リジー コリネバクテリウム |              |
|         | ン. トレオニンなど               |              |

#### 【発想標語】

48 81 49 36

| $\overline{1}$<br><b>STATISTICS</b><br>$\frac{1}{2}$<br>. |                   |              |  |  |  |
|-----------------------------------------------------------|-------------------|--------------|--|--|--|
| 標<br>語                                                    | œ.<br>味           |              |  |  |  |
| アニマート                                                     | animato           | 活発に、生き生きと    |  |  |  |
| アバッショナート                                                  | appassionato 情熱的に |              |  |  |  |
| ヴィーヴォー                                                    | vivo              | 話発に          |  |  |  |
| エスプレッシーヴォ espressivo                                      |                   | 表情ゆたかに       |  |  |  |
| カンタービレ                                                    | cantabile         | 歌うように(なだらかに) |  |  |  |
| ゲラーヴェ                                                     | grave             | 重々しく         |  |  |  |
| グラツィオーソ                                                   | grazioso          | 優雅に          |  |  |  |
| コン・ブリオー                                                   | con brio          | 生き生きと        |  |  |  |
| コン・モート                                                    | con moto          | 元気よく         |  |  |  |
| ジョコーソ                                                     | giocoso           | 越々として        |  |  |  |
| センブリチェ                                                    | semplice          | 素朴に          |  |  |  |
| トランクィッロ                                                   | tranquillo        | 諸かに          |  |  |  |
| ドルチェ                                                      | dolce             | 目代 やわらかに     |  |  |  |
| マエストーソ                                                    | maestoso          | 堂々と、荘厳に      |  |  |  |

### 【パラフィン】 【ハロゲン】

**直鎖パラフィン炭化水素** 

| 直顧バフフィン炭化水素                                                |  |             |  |  |  |
|------------------------------------------------------------|--|-------------|--|--|--|
| 4                                                          |  | 称 分子式 沸点(C) |  |  |  |
| $\mathcal{P}$ $\mathcal{P}$ (methane) CH <sub>4</sub><br>x |  | $-161.5$    |  |  |  |
| $\pm$ $\frac{1}{2}$ $\sqrt{ }$ (ethane) $C_2H_6$           |  | $-89.0$     |  |  |  |
| $\mathcal{V}$ is $\mathcal{V}$ (propane) $C_3H_8$          |  | 42.1        |  |  |  |
| ブタン (butane) C <sub>4</sub> H <sub>10</sub>                |  | 0.5         |  |  |  |
| ペンタン (pentane) C <sub>s</sub> H <sub>12</sub>              |  | 36.1        |  |  |  |
| $\sim$ + $\forall$ $\vee$ (hexane) $C_6H_{14}$             |  | 68.7        |  |  |  |
| $\sim$ $\vec{v}$ $\beta$ $\vee$ (heptane) $C_7H_{16}$      |  | 98.4        |  |  |  |
| オクタン (octane) C <sub>s</sub> H <sub>18</sub>               |  | 125.7       |  |  |  |
| (nonane) C <sub>9</sub> H <sub>20</sub><br>ノナン             |  | 150.8       |  |  |  |
| デ<br>(decane) $C_{10}H_{22}$<br>カン                         |  | 174.1       |  |  |  |

ハロゲン族の単体 名称 分子式 状態 色 融点(で) 沸点(で) 41時 F2 142年 巴 165.457 - 195.475 F4<br>|現素 F2 気体 淡黄 - 219.6 - 188.1<br>|鬼素 Br<sub>2</sub> 液体 赤褐 - 7.2 - 58.8<br>|天素 Br<sub>2</sub> 液体 赤褐 - 7.2 - 58.8<br>|天素 I<sub>2</sub> 固体 黒紫 - 113.5 - 184.4

#### 【藩学】

主義藩学

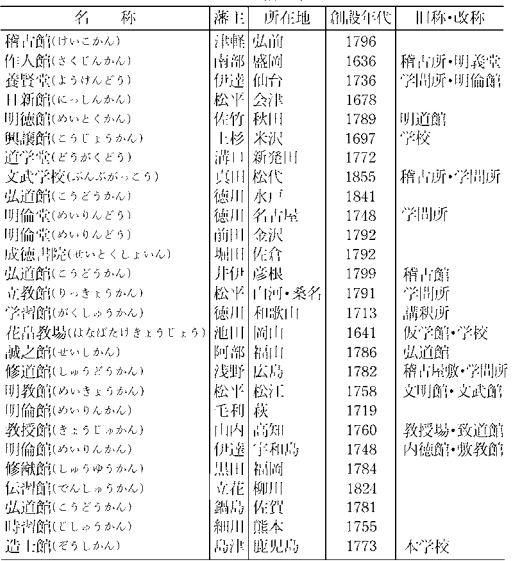

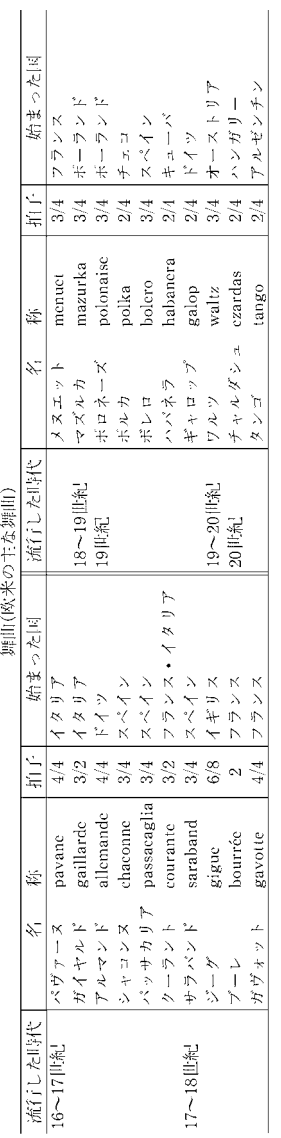

**165**付表・図(広辞苑)

 $\left[165\right]$ 

付表・図(広辞苑)

【舞曲】

#### 【坂東三十三所】 【病原体】

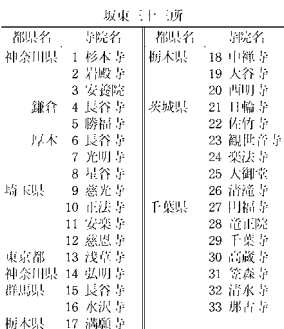

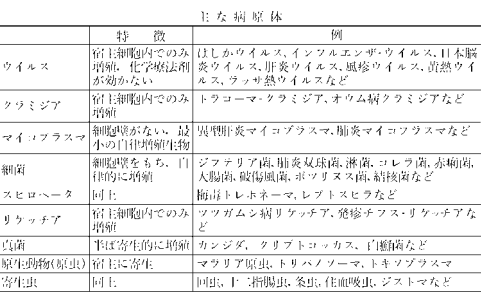

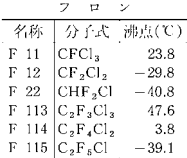

#### 【フロン】 【分国法】

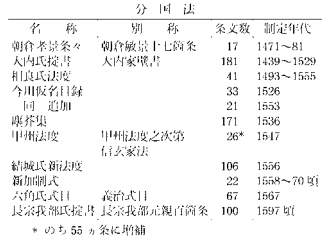

#### 【藤原】

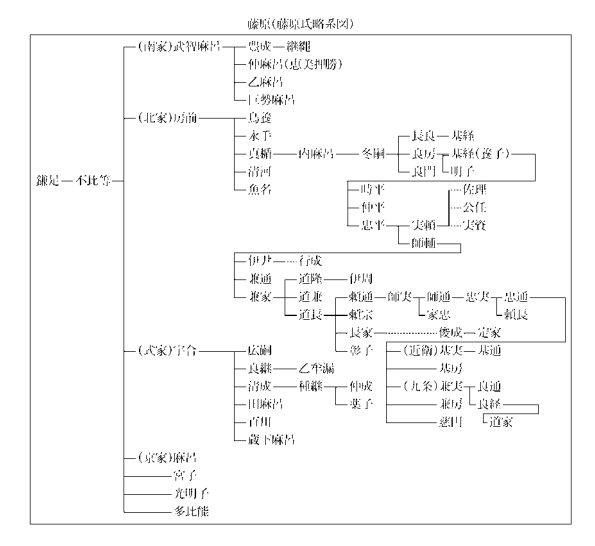

### 【仏像】

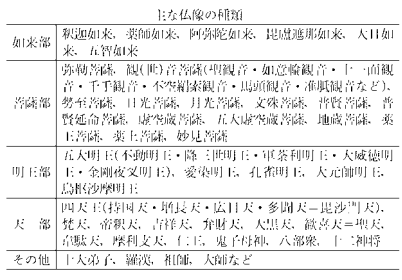

#### 【変体仮名】

変体仮名

| あぁ       | さ<br>学    | ふ赤<br>な    | ま<br>ああ    | …… 宜、与<br>è2. |
|----------|-----------|------------|------------|---------------|
| in al    | ぇ         | IC.<br>- 1 | みみぎ        | 0<br>字,判      |
| 5<br>÷   | 宁<br>も, お | ぬれ         | 堂<br>む     | 3<br>z        |
| え<br>-č2 | 荀<br>廿    | ねきぶ        | めを         | れ<br>圭        |
| おむ       | そ 垫,<br>3 | のとろ        | もも         | 2,<br>节、诗     |
| かるか      | た<br>å    | t<br>í t   | やを         | わまわ           |
| き<br>高胆  | ŧ,<br>ゔ   | ひも此        |            | みめ            |
| ζ<br>そ、そ | 作,伴<br>っ  | ふふめ        | νÞ<br>っちょゆ |               |
| 抒<br>暑   | てて        | へる         |            | ゑ<br>蔥        |
| こぁ       | è.<br>空   | ほほ         | Ĵ.<br>÷    | を<br>技        |
|          |           |            |            |               |

#### 【北条】

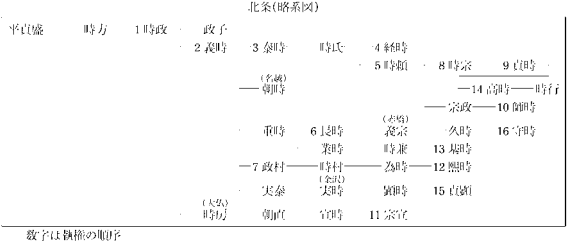

【ボクシング】

ボクシングの階級と体重

| ホッンシックの留放て体虫       |                      |            |                        |  |  |  |
|--------------------|----------------------|------------|------------------------|--|--|--|
| 7<br>$\rightarrow$ |                      | 12<br>7    |                        |  |  |  |
| 階<br>獓             | 体重(kg)               | 一階<br>級    | 休重(ポンド)                |  |  |  |
| ライト-フライ            | -48 DJ F             | ストロー       | 105(約 47.6 kg)以下       |  |  |  |
| フライ                | ~51 DI F             | ジュニア・フライ   | ~108(約 48.9 ㎏)以下       |  |  |  |
| バンタム               | $\sim$ 54 $\rm{E}$ F | フライ        | ~112(約 50.8 kg)以下      |  |  |  |
| フェザー               | $\sim$ 57 DJ F       | ジュニア・バンタム  | ~115(約 52.1 kg)以下      |  |  |  |
| ライト                | $\sim$ 60 DI F       | バンタム       | ~118(約 53.5 kg)以下      |  |  |  |
| ライト-ウェルター          | ~63.5 以下             | ジュニア-フェザー  | ~122(約 55.3 kg)以下      |  |  |  |
| ウェルター              | ~67 以下               | フェザー       | $\sim$ 126(約57.1 kg)以下 |  |  |  |
| ライトミドル             | $\sim$ 71 DJ F       | ジュニア・ライト   | ~130(約58.9kg)以下        |  |  |  |
| ミドルー               | ~75 以下               | ライト        | ~135(約 61.2 ㎏)以下       |  |  |  |
| ライトヘビー             | ∼81 DJ F             | ジュニア-ウェルター | ~140(約 63.5 kg)以下      |  |  |  |
| ヘビー                | $\sim$ 91 以下         | ウェルター      | ~147(約 66.6 kg)以下      |  |  |  |
| スーパー・ヘビー           | 91 超過                | ジュニア・ミドル   | ~154(約69.8 kg)以下       |  |  |  |
| ジェニアにはモスキート        |                      | ミドルー       | ~160(約 72.5 kg)以下      |  |  |  |
| 級(45 kg 以下)がある.    |                      | ライト・ヘビー    | ~175(約79.3 kg)以下       |  |  |  |
|                    |                      | ジュニア・ヘビー   | ~190(約86.1 kg)以下       |  |  |  |
|                    |                      | ヘビー        | 190 超過                 |  |  |  |

#### 【源】

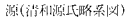

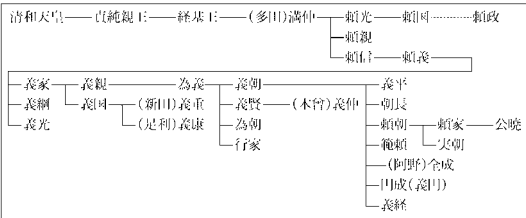

【明】

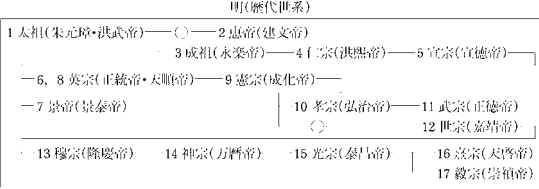

#### 【室町幕府】 【命数法】

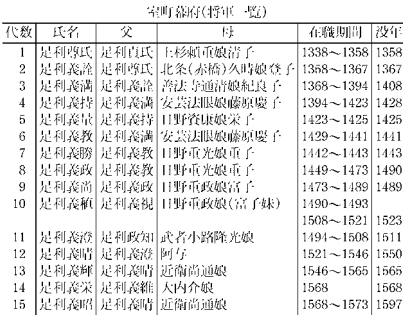

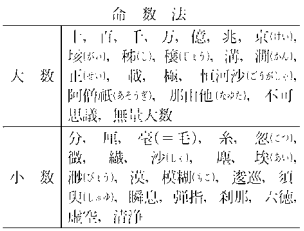

#### 【モンゴル帝国】

モンゴル帝国(略系図) 1ジンギス汗(太祖)-2オゴタイ汗(太宗) (オゴタイ汗国1224~1310) └ 3 グユク汗(定宗) - 4モンケ汗(憲宗) トゥルイー 5フビライ汗(世祖) (元朝1271~1368) →フラグ (イル汗国1258〜1353)

#### 【養老律令】

#### 養老令の編名

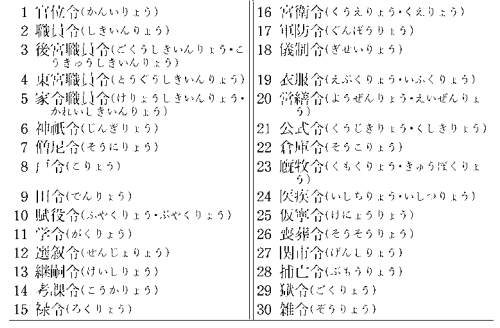

### 【紋所】

紋 所

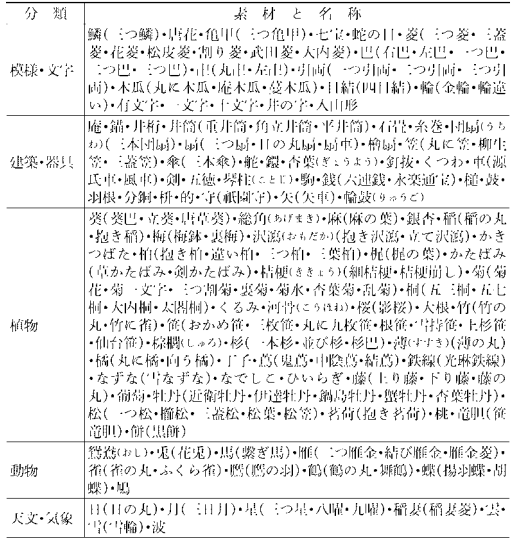

#### 【ヤードポンド法】

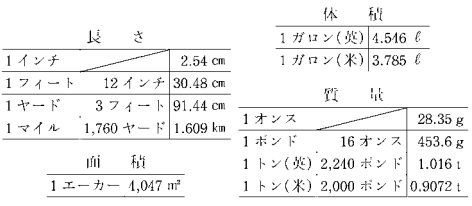

#### 【六国史】

六国史

| 名<br>д.  | 巻数 | 収載歴代     | 完成年 | 主な編者      |
|----------|----|----------|-----|-----------|
| 日本書紀     | 30 | (神代)~掲統  | 720 | - 舎人湖王    |
| 続日本紀     | 40 | 文武~桓武    | 797 | 藤原継縄・管野真道 |
| 日本後紀     | 40 | 桓武・淳和    | 840 | 藤原冬嗣・藤原緒嗣 |
| 続日本後紀    | 20 | イ田川      | 869 | 藤原良房 春澄善細 |
| 日本文徳天皇実録 | 10 | 文徳       | 879 | 藤原基経・都良香・ |
|          |    |          |     | 菅原是善      |
| 日本三代実録   | 50 | 清和・陽成・光孝 | 901 | 藤原時平・大蔵善行 |

【律令制】

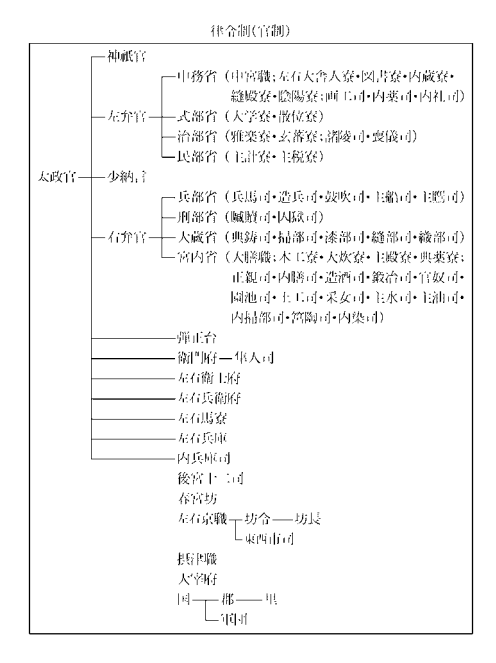

#### 【令外官】 【暦法】

Â

ń

合外官の主なもの 外置的 TF. 名 内大臣(ないだいじん) 669 702 参議(さんぎ)

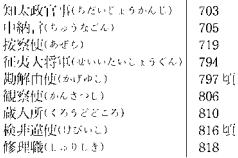

J  $\overline{1}$ 

 $\overline{\phantom{a}}$ 

 $\overline{\phantom{a}}$ 

暦法(日本で行われた暦法)

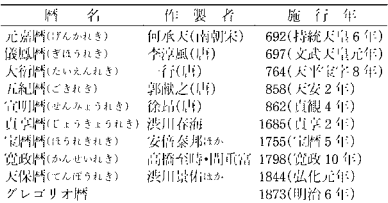

【ローマ字】 【ローマ数字】

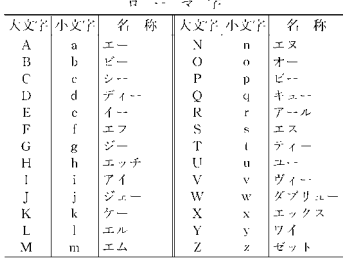

#### 【ロシア文字】

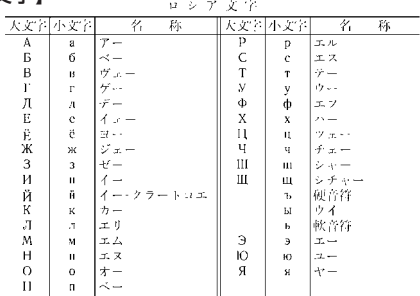

#### 【渡り鳥】

#### TE ASSILINANCE AVIOLITE

L

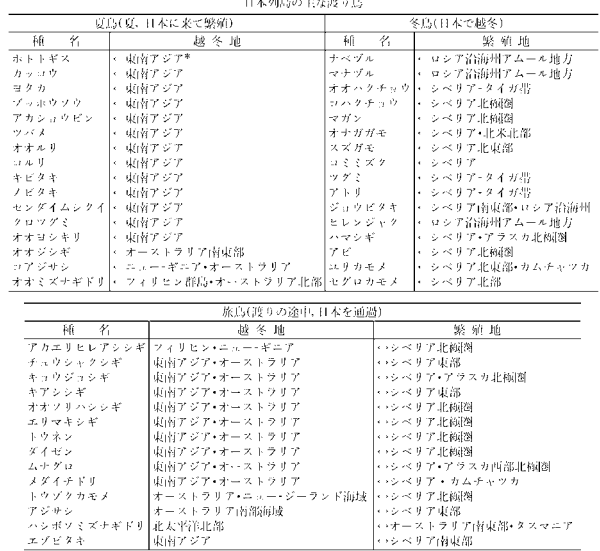

## 

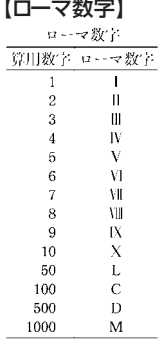

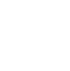

 $\bullet$ 図

【一般角】 【共役角】

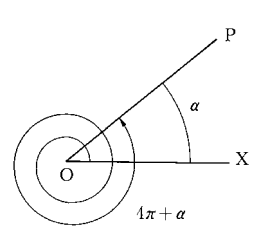

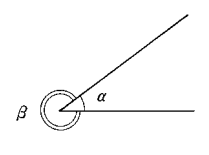

【錯角】 【三角関数】

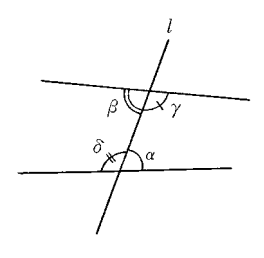

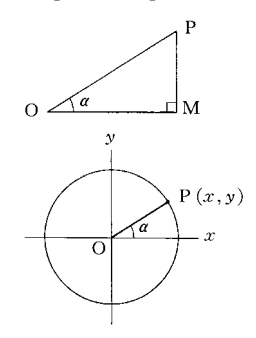

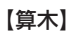

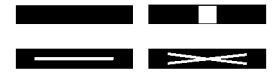

【対当関係】

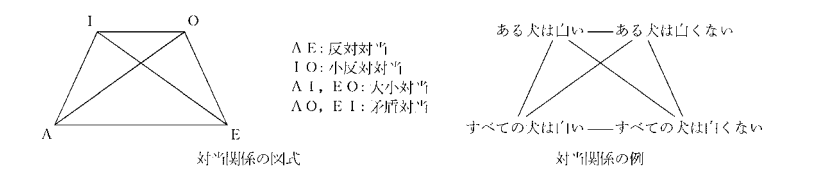

【断層図】

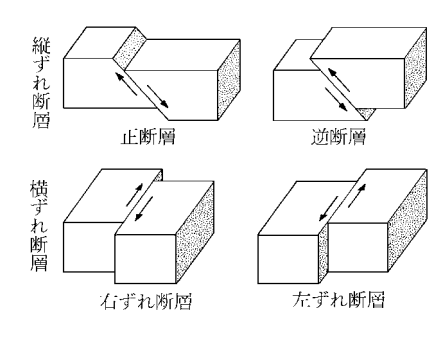

【同位角】

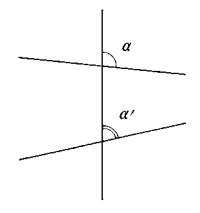

付

表<br>図(

広 辞 苑 )

## **こんなメッセージが出たら…**

#### 本機を使用中に表示されるメッセージと対処方法について記載します。

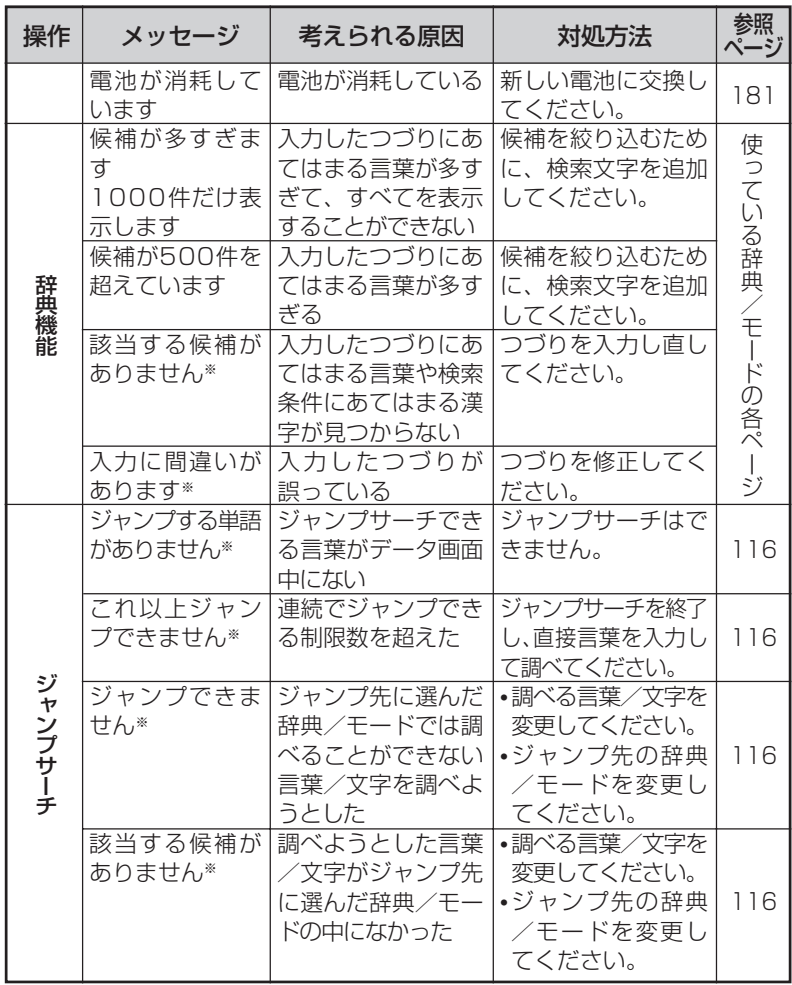

※メッセージが表示された後、もとの画面に戻ります。

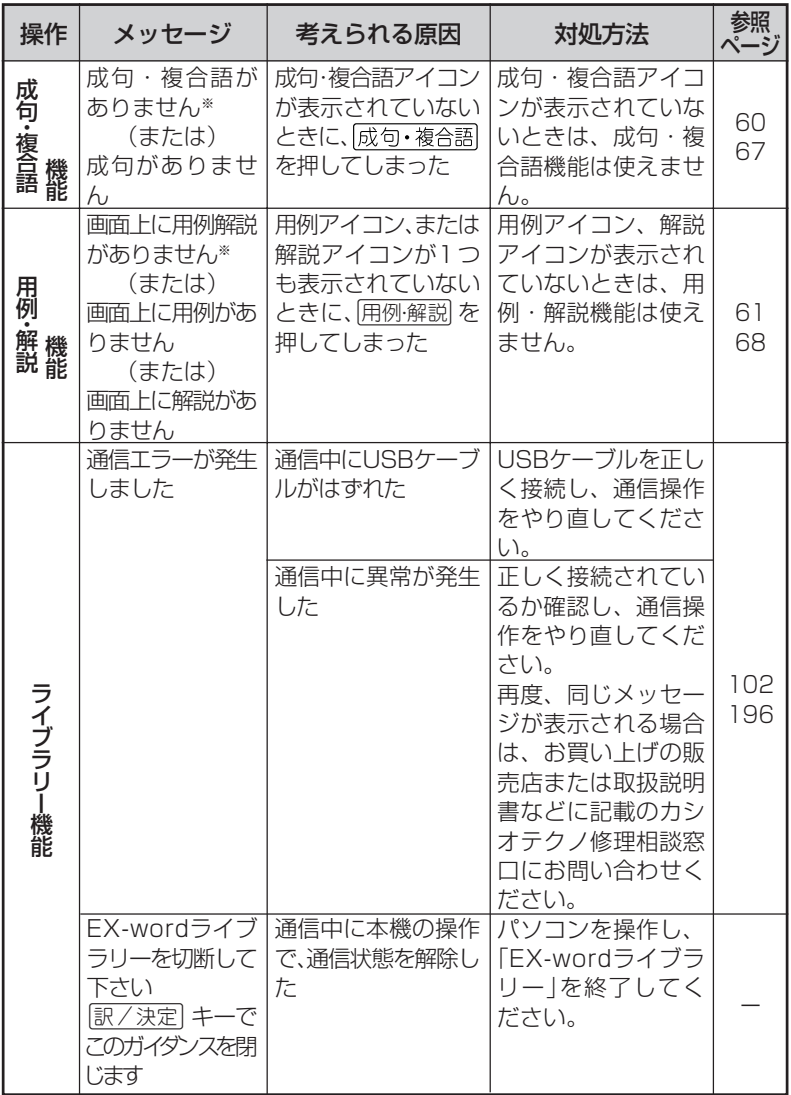

※メッセージが表示された後、もとの画面に戻ります。

こ ん な と き

は

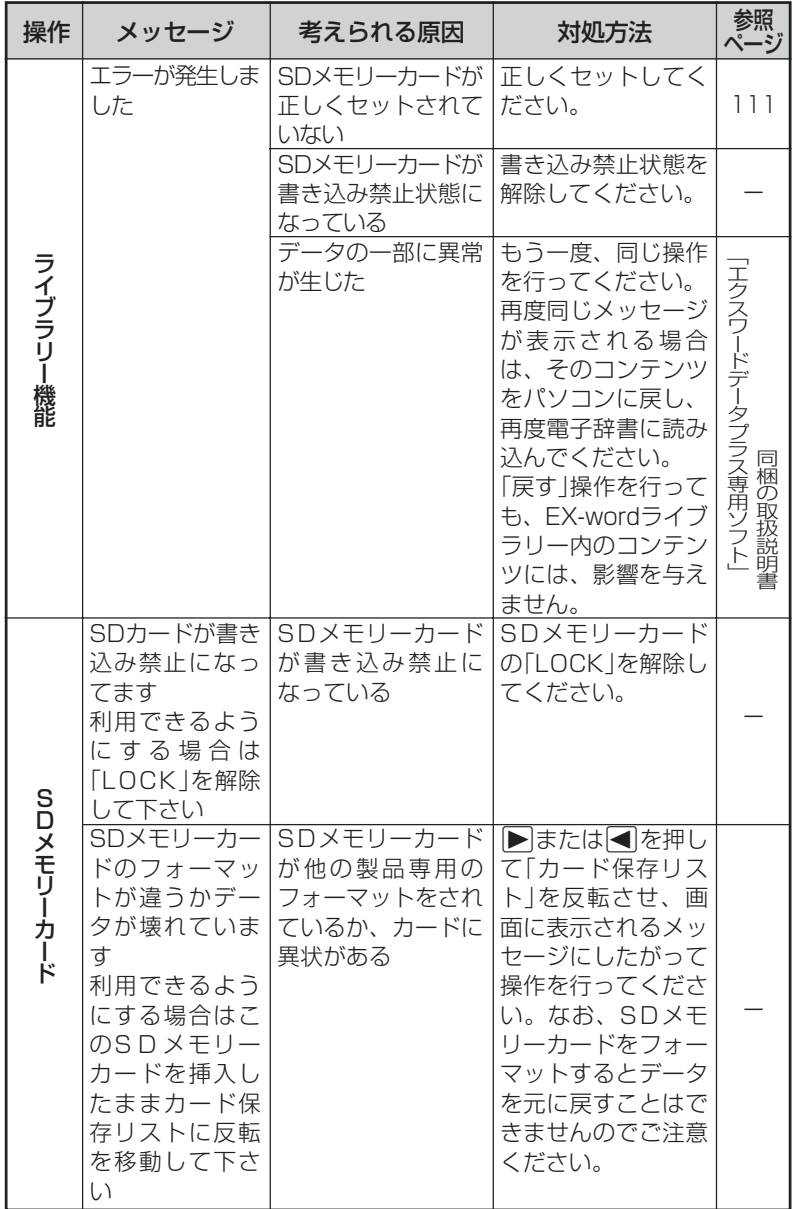

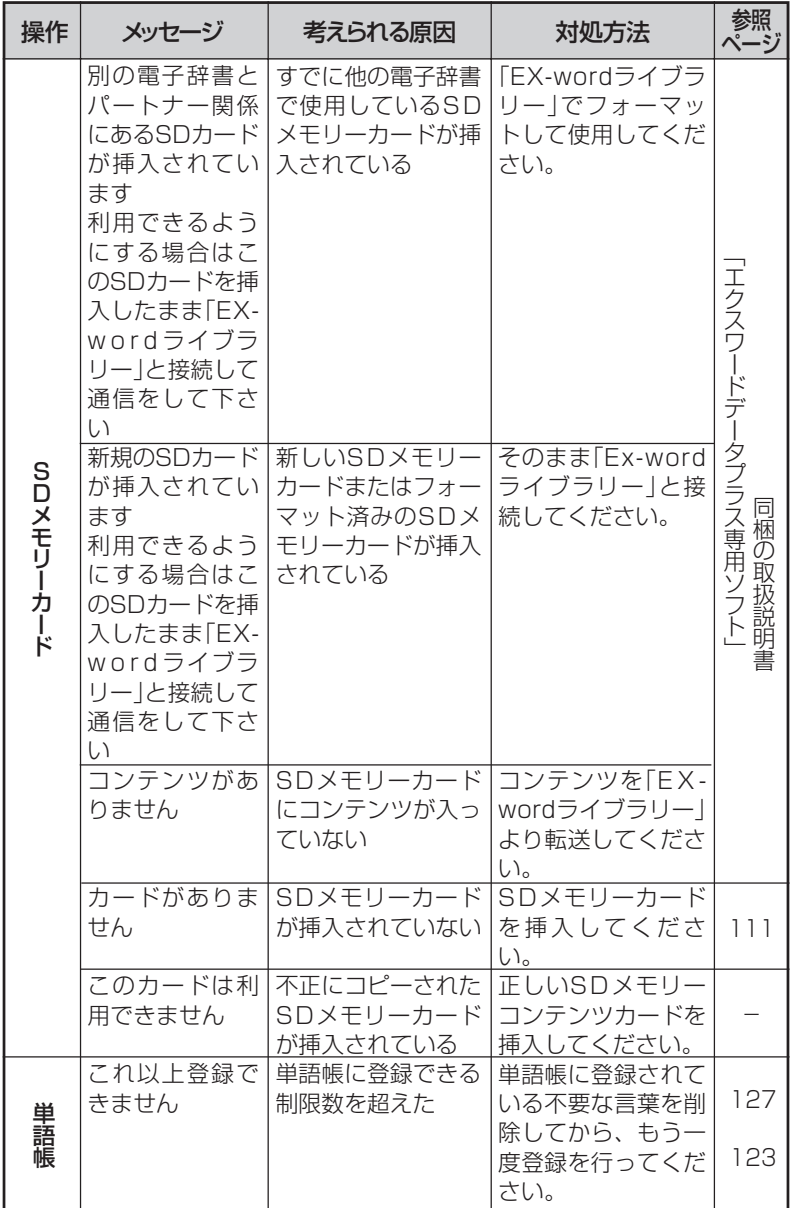

#### こ ん な と き

は

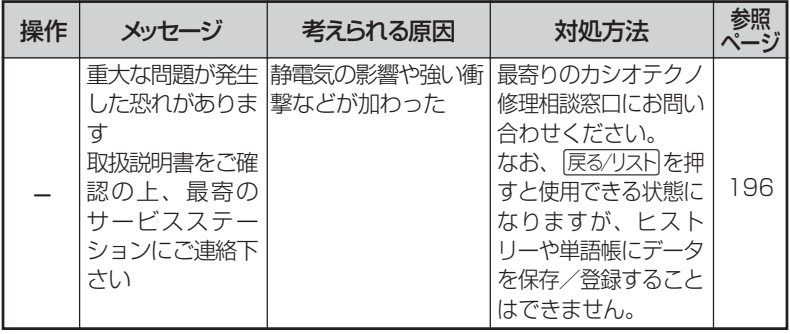

# **こんな症状がおこったら…**

### 本機の動きがおかしいときは、まず「アルカリ乾電池を使用し ている」か、ご確認ください。

次に、下の表を参考に対処してください。

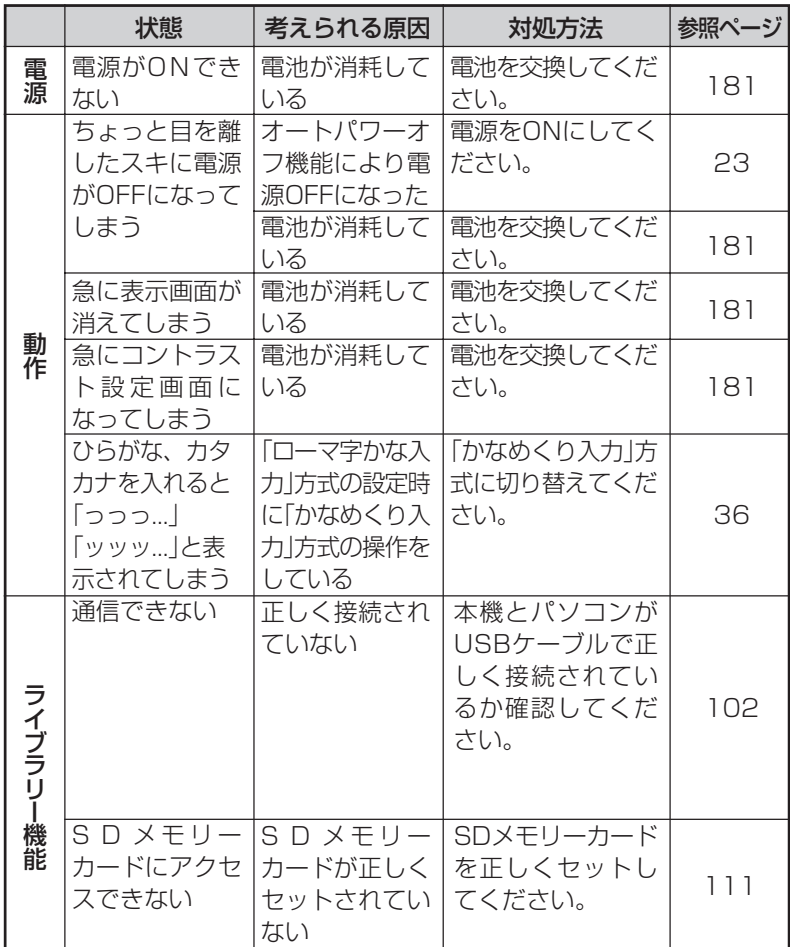

は

## **リセットするときは**

静電気の影響などにより、動きがおかしくなったり、操作を受けつけなくなっ たりすることがあります。このようなときはリセットを行ってください。

■大切!リセットについて

- 必ず電源を切ってから、リセットしてください。 電源を切らずにリセットすると、ヒストリーや設定などの情報が消 えてしまいます。
- リセットボタンを押すものに、つ まようじや鉛筆など、先端の折れ やすいものを使わないでくださ い。故障の原因になります。
- **1** <sup>A</sup>を押して、電源を切 ります。
- **2** 本体裏面にあるリセットボタン を、シャープペンシル(芯を出さ ない状態)など先の細い棒のよう なもので押します。

本機を開け、 < または ▶ を押し て画面の明るさを調整します。

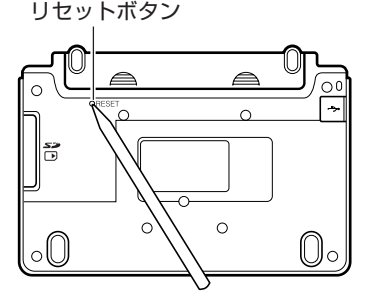

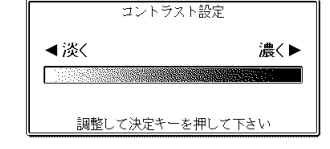

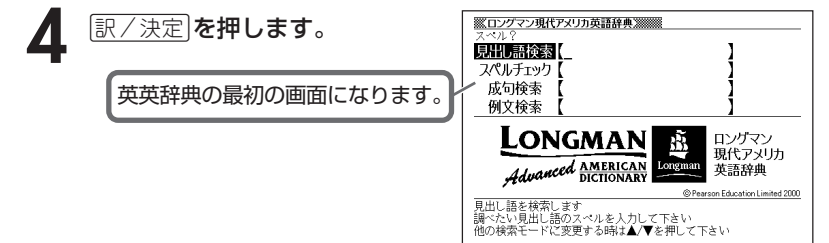

**180**

## **電池を取り換えたいときは**

画面に「電池が消耗しています」と表示されたときは、なるべく早く電池を 交換してください。

**表示されなくても、1年に1度は必ず電池交換をしてください。**

■大切!電池を交換する前に

- 必ず電源を切ってから、電池交換をしてください。電源を切らずに電 池を交換すると、ヒストリーや設定などの情報が消えてしまいます。
- 新しく入れる電池は必ず2本とも新品のものを使ってください。
- 必ずアルカリ単4形乾電池をご使用ください。マンガン乾電池では、 電池寿命が著しく短くなったり、誤動作を起こすことがあります。

**1** 新品のアルカリ単4形乾電池2本を用意します。

**2** <sup>A</sup>を押して、電源を切ります。

 $\bf{3}$  電池ブタを、2ヵ所の 全 部分<br>を押しながら矢印の方向へスラ イドさせて、取り外します。

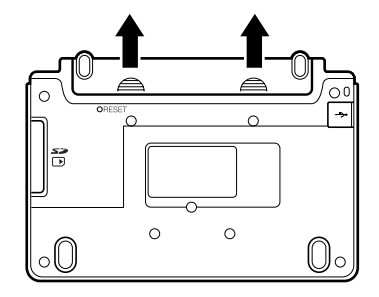

**4** 電池収納部から古い電池を取り 出して、新しい電池をセット し、電池ブタを取り付けます。

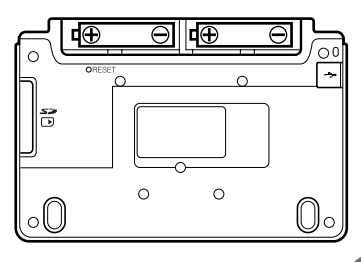

こ ん な と き は

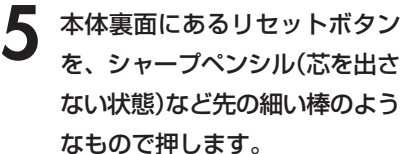

※ リセットボタンを押すものに、 つまようじや鉛筆など、先端の 折れやすいものを使わないでく ださい。故障の原因になりま す。

喬  $\circ$ oU

リセットボタン

**6** 中央部分に指をかけて、本機を 開けます。

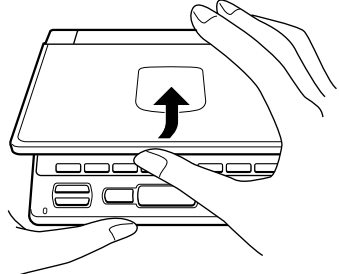

 $\circ$ <sup>0</sup> ÷

U∘

 $\circ$ 

**7** コントラスト設定画面が表示され ます。

必要に応じて、■または▶を押 して、明るさを調整します。

コントラスト設定 ◀淡く 濃く▶ 調整して決定キーを押して下さい

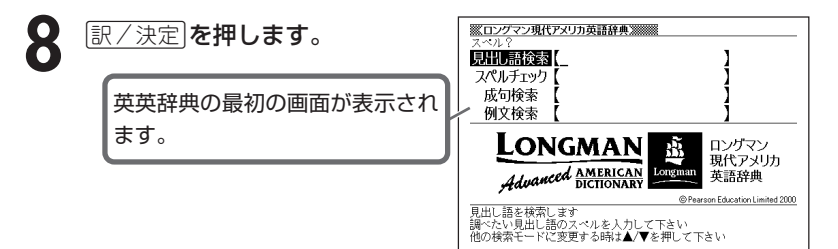

## **電池の取り扱い上の注意**

## **危険**

#### アルカリ電池について

アルカリ電池からもれた液が目に入ったときは、すぐに次の処 置を行ってください。 1. 目をこすらずにすぐにきれいな水で洗い流す。 2. ただちに医師の治療を受ける。

そのままにしておくと失明の原因となります。

## **警告**

### 電池について

電池は使いかたを誤ると液もれによる周囲の汚損や、破裂によ る火災・けがの原因となります。次のことは必ずお守りくださ  $\bigcup_{\Omega}$ 

- 分解しない、ショートさせない
- 加熱しない、火の中に投入しない
- 新しい電池と古い電池を混ぜて使用しない
- 種類の違う電池を混ぜて使用しない

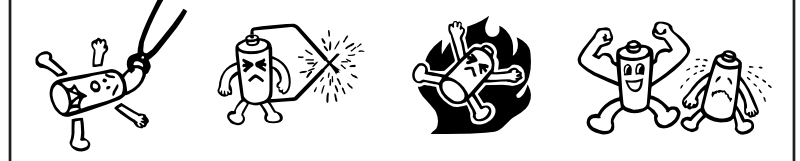

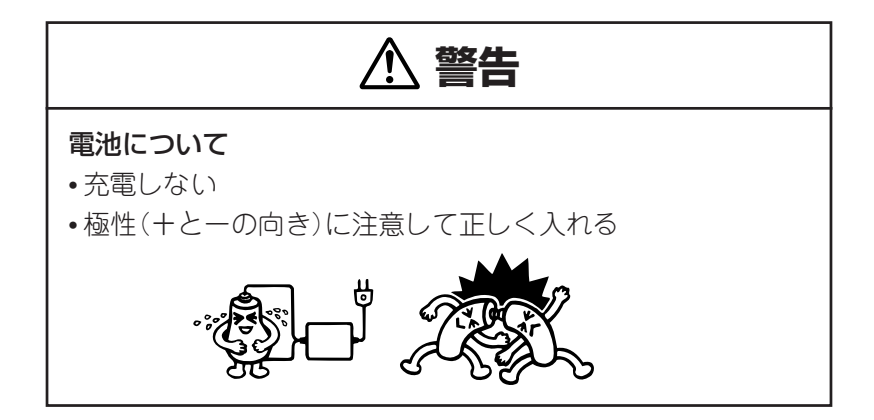

# **注意**

### 電池について

電池は使いかたを誤ると液もれによる周囲の汚損や、破裂によ る火災・けがの原因となることがあります。次のことは必ずお 守りください。

• 本機で指定されている電池以外は使用しない

• 長時間使用しないときは、本機から電池を取り出しておく

## **ローマ字/かな対応表**

ローマ字かな入力で入力するときの、つづりかたの一覧です。

| あ行 | あ                                             | $\cup$                  | う                        | え                                | お                        |
|----|-----------------------------------------------|-------------------------|--------------------------|----------------------------------|--------------------------|
|    | $rac{A}{D}$                                   |                         | $\frac{1}{\sqrt{2}}$     | 目け                               |                          |
| か行 |                                               | き                       |                          |                                  | $\frac{1}{2}$            |
|    | ΚA                                            | $\overline{K}$          | KU                       | KE                               | $K\overline{O}$          |
|    | C A                                           |                         | C U                      |                                  | C <sub>O</sub>           |
|    |                                               |                         | $\underline{\mathsf{Q}}$ |                                  |                          |
| が行 | $\overline{D}$                                | ぎ                       | $\overline{\Bra{c}}$     | げ                                | $\overline{\tilde{C}}$   |
|    | GA<br>さ                                       | G I                     | GU                       | G E                              | $\frac{GO}{Z}$           |
| さ行 |                                               |                         | す                        | せ                                |                          |
|    | S A                                           | $\overline{S}$          | SU                       | SE                               | SO                       |
|    |                                               | SH I                    |                          |                                  |                          |
| ざ行 | ざ                                             | $\overline{\mathbb{C}}$ | $\overline{g}$           | ぜ                                | ぞ                        |
|    | ΖA                                            | $Z \mid$                | ZU                       | $Z \n\mathsf{E}$                 | ZO                       |
|    |                                               | $\frac{J}{5}$           |                          |                                  |                          |
| た行 | た                                             |                         | $\overline{\supset}$     | $\overline{\tau}$                | $\overline{\epsilon}$    |
|    | T A                                           | T <sub>1</sub>          | TU                       | <b>TE</b>                        | TO                       |
|    |                                               | $\frac{CHI}{5}$         | <u>TSU</u>               |                                  |                          |
| だ行 | だ                                             |                         |                          | $\overline{C}$                   | $\overline{\mathcal{L}}$ |
|    | $\overline{D}$ A                              |                         | DU                       | DE                               | D <sub>O</sub>           |
| な行 | 万                                             | $\overline{C}$          | $\overline{\omega}$      | $\overline{\mathcal{U}}$         | $\overline{\mathcal{O}}$ |
|    | NA                                            | N <sub>1</sub>          | NU                       | $N \nE$                          | N <sub>O</sub>           |
| は行 | $\overline{15}$                               | $\bigcirc$              | $\overline{\mathcal{V}}$ | $\overline{\phantom{0}}$         | 引                        |
|    | ΗA                                            | $H$                     | HU                       | HE                               | HO                       |
|    |                                               |                         | $rac{F U}{\overline{S}}$ |                                  |                          |
| ぼ行 | $\overline{u}$                                | $\overline{C}$          |                          | $\lambda_{\scriptscriptstyle n}$ | ぼ                        |
|    |                                               | $\frac{B}{U^{e}}$       | <b>BU</b>                | B E                              | $rac{BO}{\sqrt{3}}$      |
| ぱ行 | $\frac{\mathsf{B}\,\mathsf{A}}{ \mathsf{J} }$ |                         | $\frac{1}{\sqrt{20}}$    | $\lambda$                        |                          |
|    |                                               | $rac{P}{\partial t}$    | $\frac{P U}{dJ}$         | PE                               | P <sub>O</sub>           |
| ま行 | $\frac{PA}{\cancel{\pi}}$                     |                         |                          | め                                | も                        |
|    | MA                                            | M I                     | MU                       | МE                               | <b>MO</b>                |

こ ん な と き は 付

録

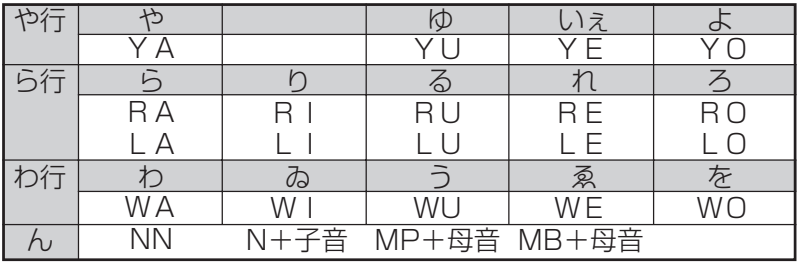

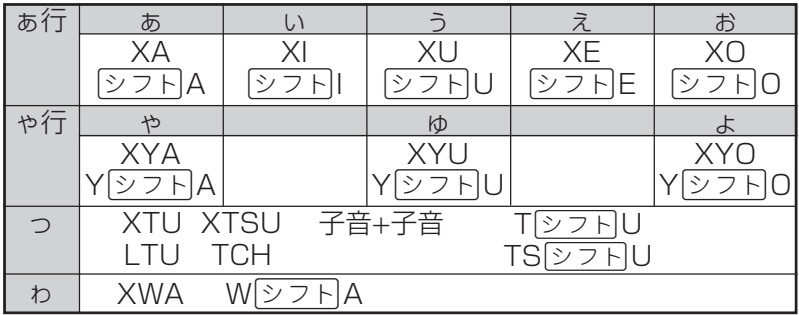

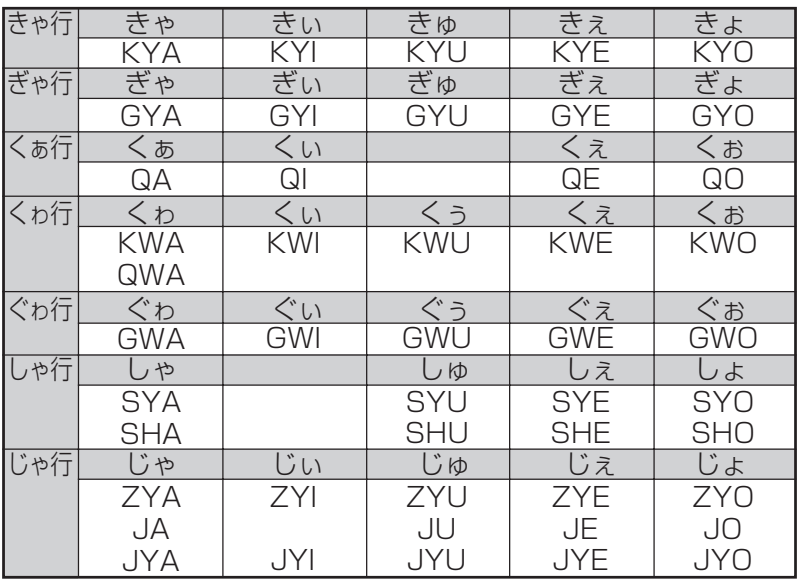

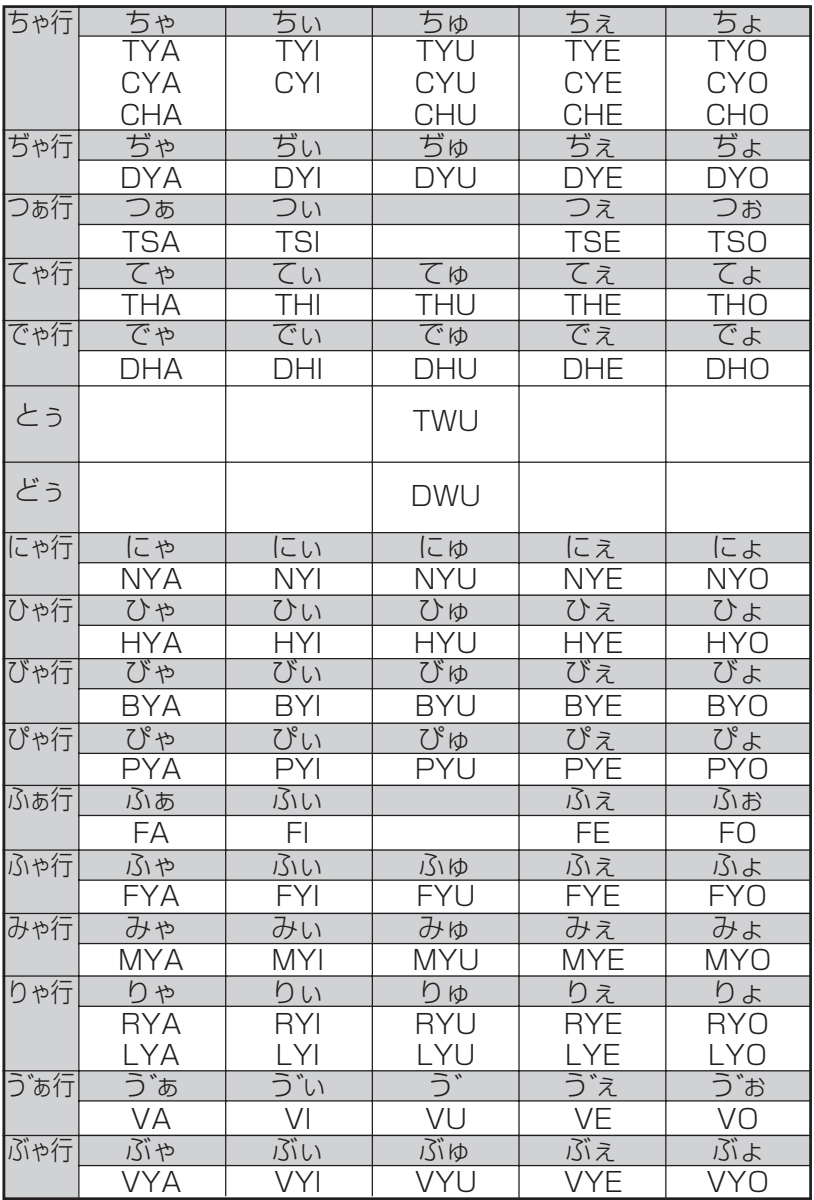

**仕様**

- ●型式: XD-FP9100
- ●収録内容:収録している辞書の種類・収録数については、「各 辞典の内容・著作権について」(**137**ページ)を参照 してください。
- **●表示: 480×320フルドットマトリックス液晶表示**
- 雷卓機能: 12桁・四則演算・四則定数計算・独立メモリー計 算・混合計算

※小数点は、上位桁優先のフローティング(浮動)方式

※メモリー内容は、常時表示

●消費電力: 0.4W

●電源および電池寿命(使用温度20℃の場合):

アルカリ単4形乾電池2本

- LR03 (AM4):
	- 英和辞典の訳表示画面で連続放置時 …………… 約120時間
	- 入力・検索5分間/訳表示画面55分間表示を 繰り返したとき …………………………………… 約75時間 (SDメモリーカードを使用したときは、約55時間) ※SDメモリーカードの種類や使用状況、電池の種類、使用環

境、使用方法により変動します。

- ●オートパワーオフ機能:約3分・6分・10分・15分・30分・ 45分の6種類から設定可能
- ●レジューム機能: 電源OFFした時点までの画面やデータを保持 ●使用温度範囲:0℃~40℃

●大きさ:

閉じたとき= 幅144.5×奥行き99.0×厚さ11.9mm(最薄 部:足除く)

● 重さ: 約240g (電池込み)

本製品はファイルシステム機能として株式会社京都ソフトウェアリ サーチの「Fugue」を搭載しています。 Fugue ©1999-2004 Kyoto Software Research, Inc. All rights reserved.

#### ■別売品

- エクスワード純正ケース
- エクスワードデータプラス専用ソフト CD-ROM版/データ カード版

(各種専門分野/生活・実用/外国語など) 詳しくは、弊社電子辞書エクスワードホームページ(以下)をご 覧ください。

http://www.casio.co.jp/exword/

付 録

# **さくいん**

### アルファベット・数字・記号

APO設定 ・・・・・・・・・・・・ 134 ?・・・・・ 37、62、69、86  $\sim$  ..... 37, 62, 69, 86

## あ行

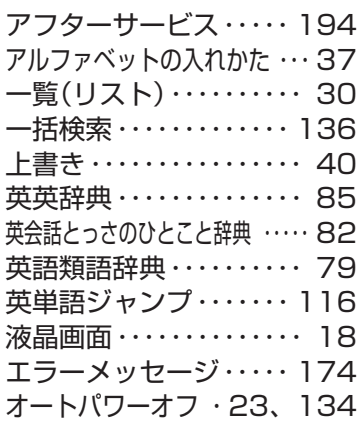

## か行

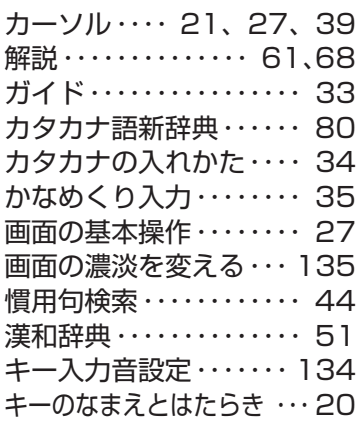

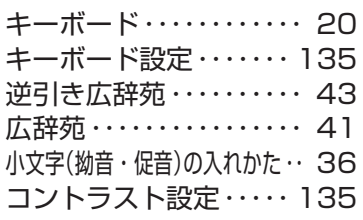

### さ行

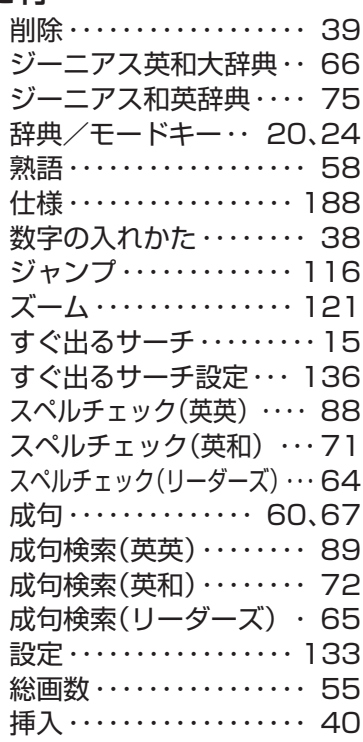

## た行

大和英インデックス・・・・ 74

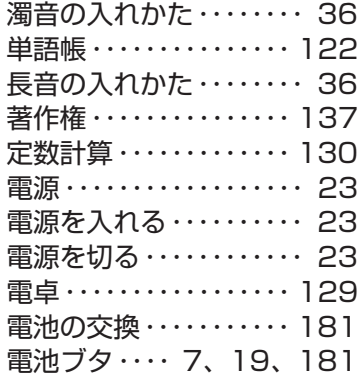

## な行

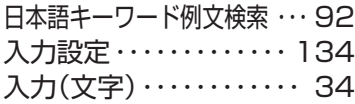

## は行

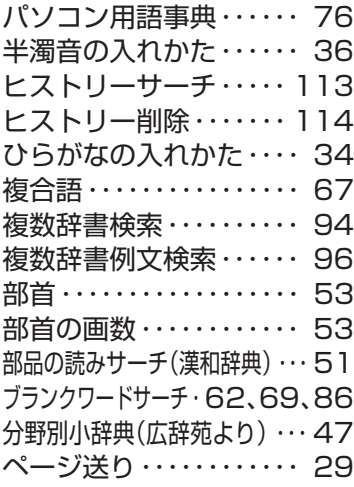

## ま行

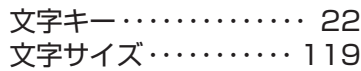

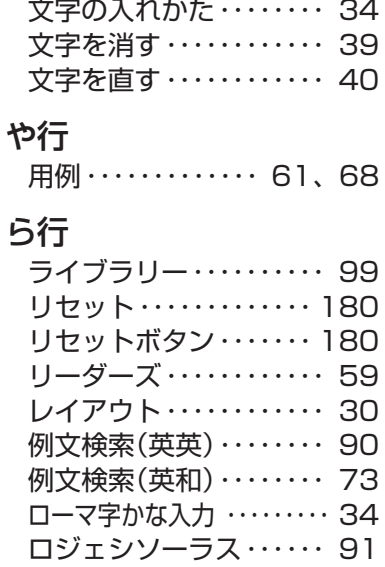

### わ行

ワイルドカードサーチ 62、69、86

付 録